# **فصل ششم**

**دستگاه اسیلوسکوپ و انواع منابع تغذیهی آزمایشگاهی**

**هدف کلی :** کار با چند نمونه دستگاههای آزمایشگاهی الکترونیکی هدفهای رفتاری: پس از پایان این فصل از فراگیرنده انتظار می رود که:

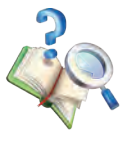

-11 مشخصات سیگنال ژنراتور رادیویی را بیان کند. -12 مش��خصات فانکش��ن ژنراتور و نحوهی کار را با آن را بیان کند. -13 نحوهی استفاده از منبع تغذیهی DC را شرح دهد. -14 ولتاژ و جریان خروجی یک منبع تغذیه DC را تنظیم کند. -15 مشخصات شکل موجهای خروجی فانکشن ژنراتور را توسط اسیلوسکوپ مشاهده کند. ۱۶- مقــدار ماکزیمــم شــکل موج سینوســـی را توســط اسیلوسکوپ اندازهگیری کند.

-17کلیهی هدفه��ای رفتاری در حیطهی عاطفی که در فصل اول آمده است را در این فصل نیز اجرا کند.

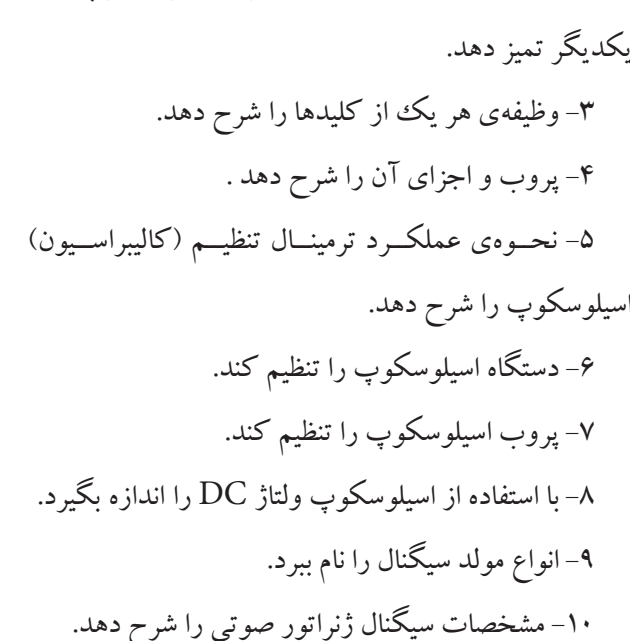

-2 کلیده��ای روی صفح��هی جلوی اسیلوس��کوپ را از

-1 ساختمان اسیلوسکوپ را شرح دهد.

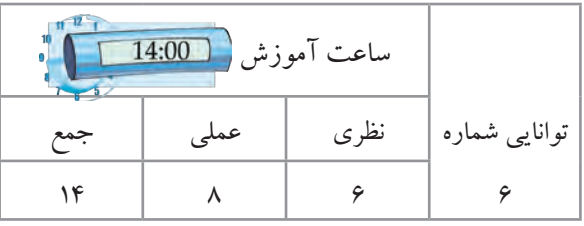

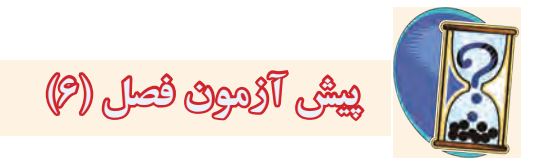

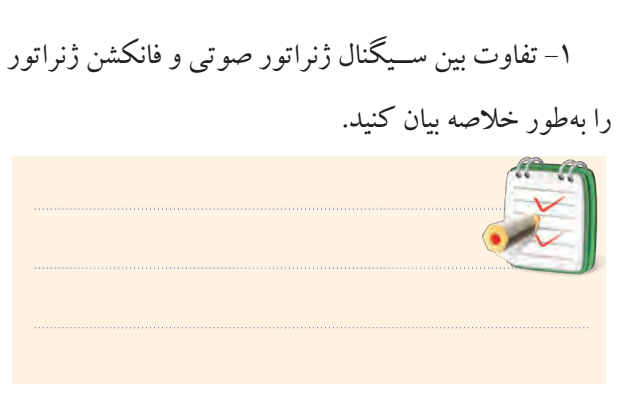

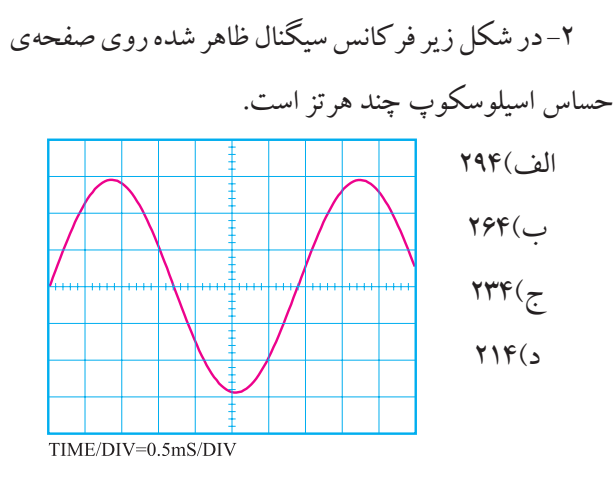

-3 در ش��کل زیر مقدار موثر س��یگنال ظاهر ش��ده روی

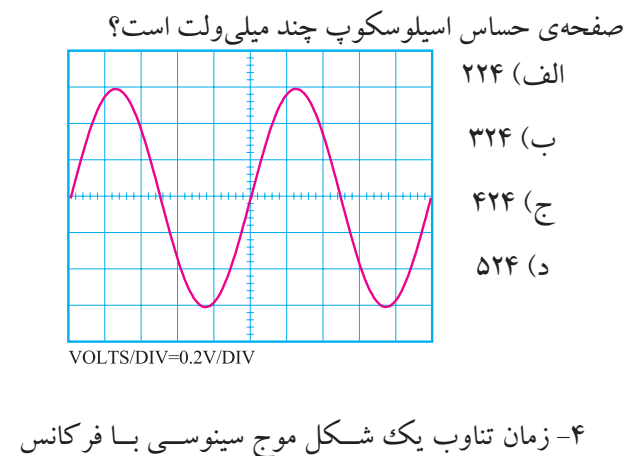

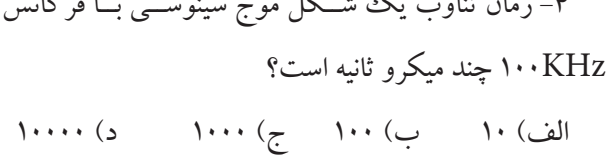

 -5 کدامیک از امواج زیر dc است؟ v v v  $\sqrt{ }$ الف( ب( ج) ا د) v v  $\mathsf{L}$ 

-6 مق��دار موثر ی��ک موج سینوس��ی با ماکزیم��م دامنه برابر با چند ولت است؟ $V_{\mathrm{m}}$ =۲۰۷ الف) ۱۲/۷۴ ب) ۷/۰۷ ج) ۱۴/۱۴ د) ۱۶۳۶. -7 فرکان��س موجی با زمان تناوب 5 میلی ثانیه چند هرتز است؟

الف) ۱۰۰ (ب ۲۰۰ ج) ۲۰ ( د) ۲۰۰۵ د -8 دراسیلوسکوپ دو کاناله، حالت chop برای نمایش ........ است.

الف) دو موج به طور همزمان در فرکانس پایین ب) دو موج به طور همزمان در فرکانس بالا ج) یک موج با فرکانس پایین د) یک موج با فرکانس بالا -9 کدام گزینه ولتاژ معادل حرارتی DC موج سینوس��ی را مشخص میکند؟ الف) موثر ب) پیک تو پیک ج) پیک د) متوسط -10 تعداد نوسانات یک موج متناوب در مدت یک ثانیه

را ........ میگویند. الف) زمان تناوب ب( فرکانس

> <u>177</u> **بخش دوم**

فصل ششم

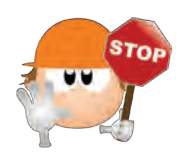

**نکات ایمنی فصل ) 6(**

-1 هنگام حم��ل و جابه جایی دس��تگاههای اندازهگیری مانند اسیلوس��کوپ، منبع تغذیه، مولتیمتر و سیگنال ژنراتور، مواظب باشــید دســتگاه به زمین نیفتد. این دســتگاهها بسیار حساس هستند و ممکن است بر اثر ضربه طوری معیوب شوند که دیگر قابل تعمیر نباشند.

-2 با دکمهها، کلیدها، ولومها و س��لکتورهای دستگاه ها بازی نکنید.

-3 کلید ولوم و سلکتورهای روی دستگاههای الکترونیکی مانند اسیلوس��کوپ و سیگنال ژنراتور بسیار ظریف هستند. در صورت نیاز به تغییر رنج، خیلی آهسته و با احتیاط کامل عمل کنید.

-4 دس��تگاههای الکترونیک��ی را زیر نور آفت��اب و یا در مجاورت گرما قرار ندهید. حرارت سبب معیوب شدن دستگاه و کاهش عمر مفید آن میشود.

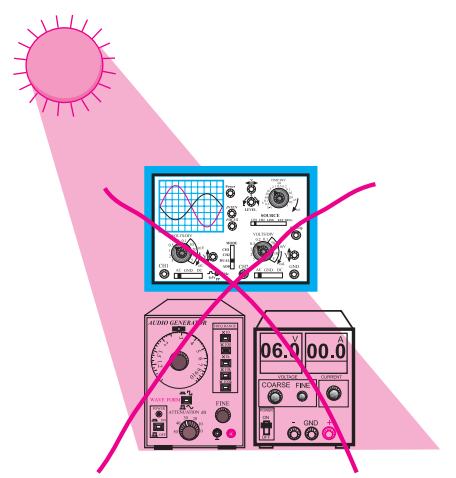

-5 هنگام برداشتن بار سنگین از روی زمین، بار را به طور صحیح بردارید.

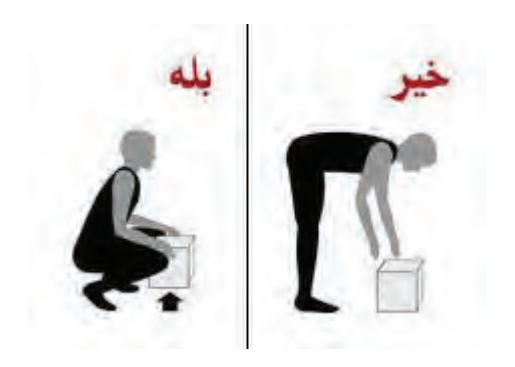

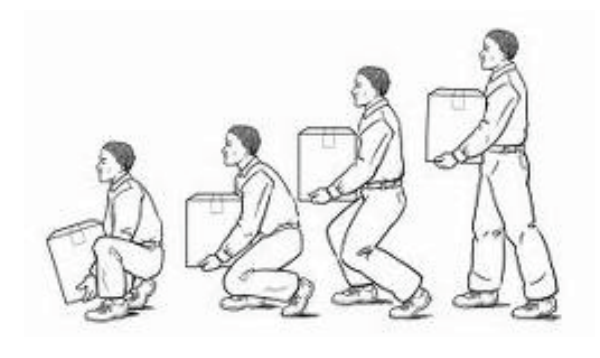

حفاظت از وســایل، مهارت ارزش گذاری بر ثروت عمومی ، مسئولیتپذیری و توجه به هزینههایی را که برای تحصیل هر فرد صرف میشود ، ایجاد میکند .

**بخش دوم** 173 فصل ششم

1-6 اسیلوسکوپ اسیلوســکوپ دستگاهی اســت که برای مشاهده،ی شکل مــوج و اندازهگیری دامنه و زمان تناوب ســیگنالهای متناوب به کار می رود. در شـکل ۱-۶ یک نمونه اسیلوسکوپ نشان داده شده است.

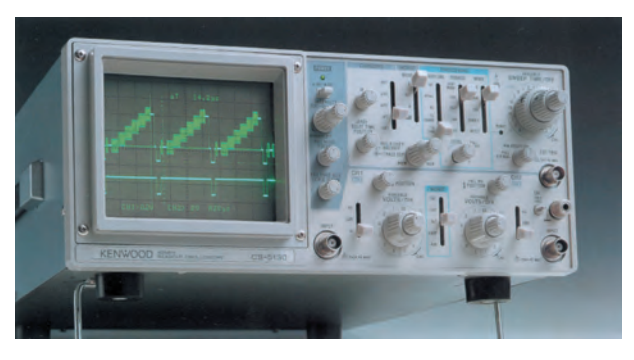

شکل ۱-۶ یک نمونه اسیلوسکوپ ســاختمان اسيلوســكوپ از دو قســمت اصلــى تشــكيل مي شو د: -لامپ اشعهي كاتدبك – مدارهای آماده سازی لامپ و سیگنال 1-1-6 لامپ اشعه ی کاتدیک (CRT) در شکل ۲–۶ شکل ظاهری یک لامپ اشعهی کاتدیک نشــان داده شده اســت. این لامپ از سه قســمت کلی شامل تفنـگ الکتروني، حباب لامپ و صفحهي حســاس تشــکيل شده است.

تفنگ الکترونی اشعهی الکترونی را تولیــد و آن را به سمت صفحهی حساس پرتاب می کند.

حباب لامــپ، صفحهي حســاس را به تفنــگ الكتروني متصل می کند و مسیر مناسبی را برای عبور اشعه و شتاب دادن به آن فراهم می کند.

محق <mark>دوم ۱۷۴</mark> فصل ششم

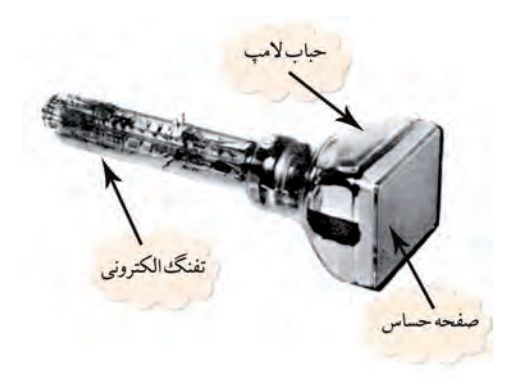

شکل ۲-۶ شکل ظاهری یک لامپ اشعه کاتدیک همانطور که اشــاره شــد ، اشــعهي الکتروني توسط يک تفنگ الکترونی تولید می شود. اگر این اشعه به سمت یوشش فســفر سانس صفحهى حســاس تابانده شود ، طبق شكل ٣–۶ روی صفحهی حساس یک نقطهی نورانی تولید می شود. با قطع شــدن اشــعه، نقطهي نوراني نيز محو مي شــود. به کمک ولوم INTEN که در صفحهی جلویی اسیلوسکوپ قرار دارد می توان مقدار نور ایجاد شــده توسط اشعه را کم یا زیاد کرد. همچنین توسط ولوم FOCUS که معمولا در کنار ولوم INTEN قرار دارد، می توان قطر اشعه را تغییر داد.

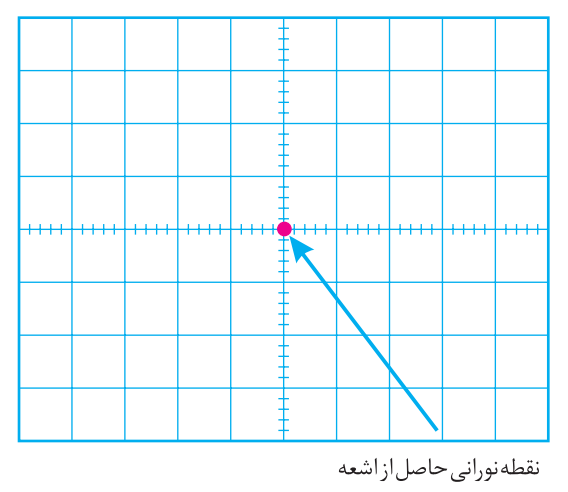

شکل ۳–۶ صفحهی حساس در داخل حباب لامپ اشعهي كاتديك صفحات انحراف افقهي و انحراف قائم قـرار دارد. به اين صفحــات ولتاژهايي

جهت انحراف اشعه متصل مینمایند.

همانطور که اشــاره شد هنگامی که اشــعهی الکترونی به صفحهی حساس برخورد می کند یک نقطهی نورانی به وجود میآید. این نقطه توس��ط میدانهای صفحات انحراف افقی و عم��ودی ، در دو جهت عمودی و افقی به حرکت در میآید و ش��کل موج را به وجود میآورد. به عنوان مثال وقتی شکل موج سینوســی را روی صفحهی حســاس میبینیــم باید مانند شکل 6-4 حرکت اشعه روی صفحهی حساس نیز به صورت

سینوسی باشد.

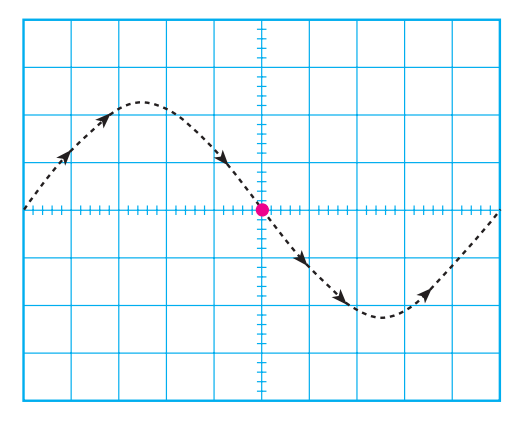

شکل 6-4 حرکت اشعه روی صفحهی حساس

وقتــی یک شــکل موج سینوســی به اسیلوســکوپ اعمال کنیم ، مسیر حرکت اشعه (نقطهی نورانی) به صورت سینوسی است. اما چون حرکت اشعه سریع صورت میگیرد چشم انسان شکل موج را سینوسی پیوسته و کامل احساس می کند.

توجه داشته باش��ید که اسیلوسکوپ فقط ولتاژ DC و شکل موجهای متناوب یعنی سیگنالهایی که سیکلهای آن در فواصل منظم زمانی تکرار میشود را به صورت ثابت و پایدار نشان میدهد.

**6-1-2 مدارهای آماده سازی المپ و سیگنال**

**پروب**

برای اعمال س��یگنال الکتریکی به اسیلوسکوپ از پروب استفاده می شود. در شـکل ۵-۶ یک نمونه پروب رایج نشان داده شـده است. سـیم رابط پروب از جنس کابل کواکسیال است لذا می تواند میزان نویز (پارازیت) را به حداقل برساند. نوک پروب به صورت گیرهای فنری است که میتوان آن را به یک نقطه از مدار اتصال داد. اگر پوشش پلاستیکی نوک پروب را برداریم ، نوک سوزنی آن ظاهر میشود که با توجه به نیاز از آن استفاده میشود.

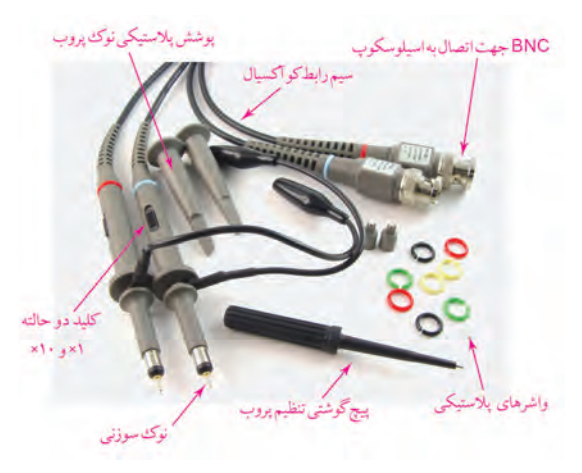

شکل 6-5 پروب و اجزای آن

#### **نحوهی اتصال پروب BNC به اسیلوسکوپ**

BNC یک شــیار مورّب دارد که وقتی آن را به ورودی اسیلوسکوپ وصل کنیم و تقریبا به انـــدازهی ۹۰ْ بچرخانیم BNC کامال به اسیلوسکوپ متصل میشود، شکل 6-6 .

**بخش دوم** 175 فصل ششم

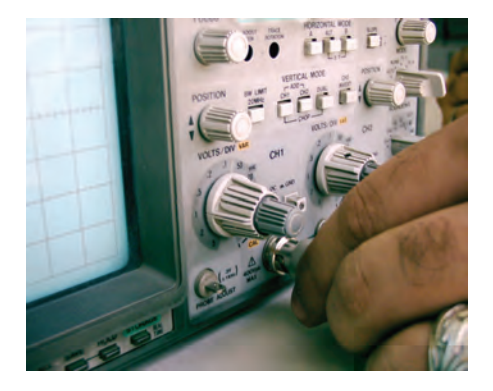

شکل ۶-۶ نحوهي اتصال BNC به اسيلوسکوپ کتهی مهم: با اســتفاده از اسیلوســکوپ، علاوه بر مشاهده،ی شکل مــوج، می توانیــم مقــدار دامنــهی ســیگنال ، فرکانس و اختلاف فاز را اندازه بگیریم.

در نزدیکی BNC، یک پیچ تنظیم وجود دارد که توسط آن می توان پروب را برای مشــاهدهی دقیق شکل موج مربعی تنظیم کرد. برای تنظیم پروب، یک نمونه شــکل موج مربعی را به اسیلوسکوپ وصل می کنیم. شکل موج ظاهر شده روی صفحهی اسیلوسکوپ باید مانند شکل ۷–۶ – ب دقیقا مربعی باشــد. در غیر این صــورت باید با یک پیچ گوشــتی ، خازن متغیـــر (تریمـــر) روی پـــروب را تغییر دهیم تا شـــکل موج به صورت شکل ۷–۶ – ب دربیاید.

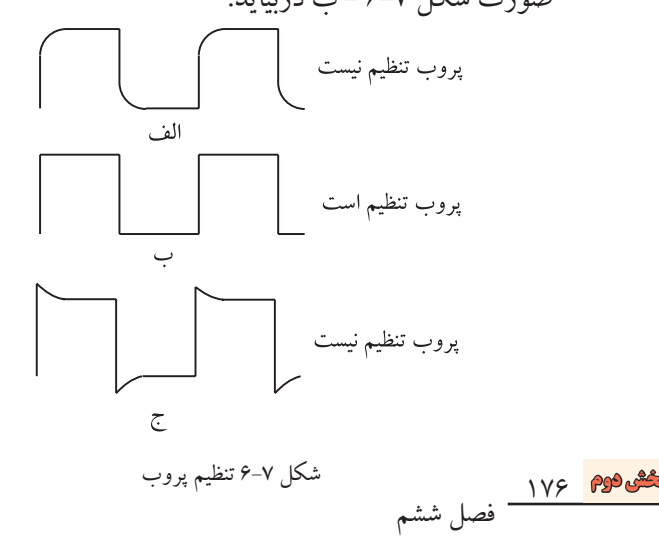

شکل ۸–۶ نحوهی تنظیم پروب را نشان میدهد.

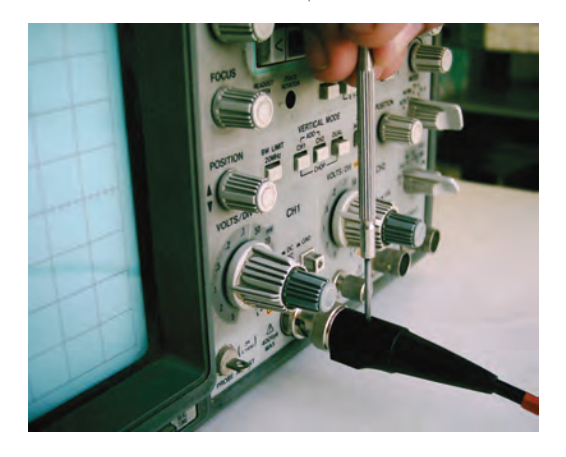

شکل ۸–۶ نحوه ی تنظیم پروب

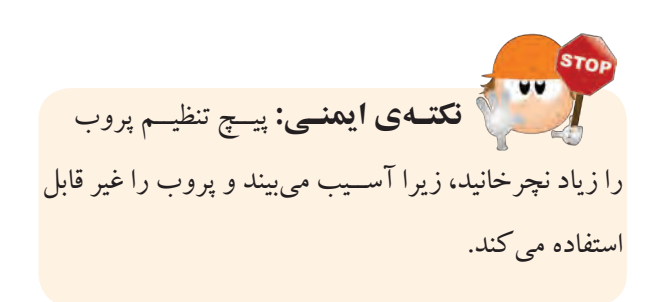

لازم به یادآوری است که موج مربعی مورد نیاز برای تنظیم پروب، توســط اسیلوسکوپ نیز تولید میشــود. این سیگنال در صفحهي جلويي اسيلوســكوپ (پانل اسيلوســكوپ) قابل دسترســي است. موج مربعي توليد شــده توسط اسيلوسكوپ معمولادارای فرکانسے برابر با KHz ۱ و دامنه ی ۰/۵ یا ۱ ولت اســت. در شــكل ۹-۶ پايهي خروجي مولد شكل موج مربعی را روی دستگاه اسیلوسکوپ مشاهده می کنید.

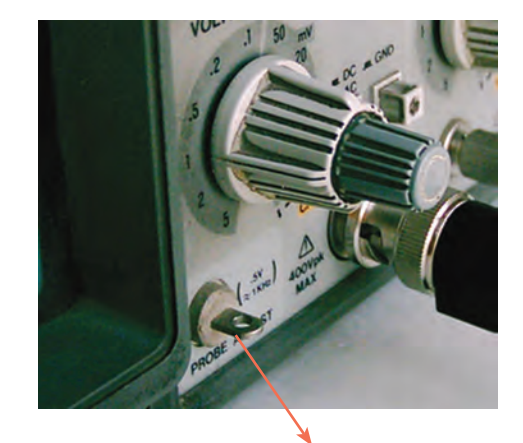

خروجی موج مربعی با فرکانس KHz1 و 0/5 ولت

شکل 6-9 پایهی خروجی مولد شکل مربعی **نحوهی استفاده از کلید دو حالتهی 10× و 1×:** در روی پروب معموال یک کلید تبدیل 10× و 1× وجود دارد،ش��کل 6-10 . اگر این کلید در حال��ت 1× قرار گیرد، سیگنال مس��تقیما و بدون تضعیف وارد اسیلوسکوپ میشود. در صورتی که کلید روی حالت 10× گذاش��ته شود، سیگنال ورودی به میزان 10 برابر در مس��یر پروب تضعیف میشود و ســيس به مدار اسيلوســکوپ میرســد. به عبارتی دیگر، عملا سیگنال مورد آزمایش وارد مدار اسیلوسکوپ میشود. 1  $\mathcal{L}$ 

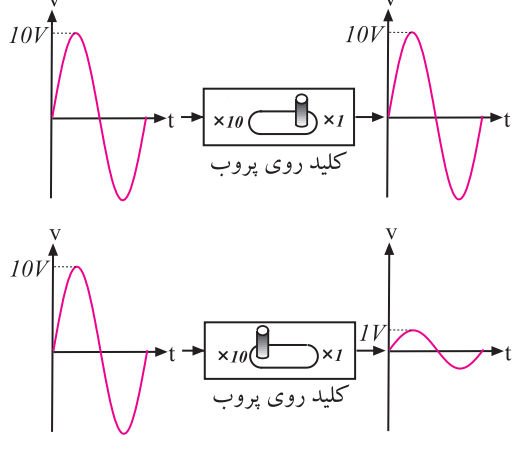

شکل 6-10 کلید 10× و 1× پروب اسیلوسکوپ

اگ��ر کلید تبدی��ل 10× و 1× پروب، در حالت 10× باش��د، سیگنال ورودی به اندازه ده برابر تضعیف میشود و به مدار اسیلوسکوپ میرسد.

**6-1-3 کلیدها، ولومها و سلکتورهای اسیلوسکوپ**

برای اینکه بتوان امواج را روی صفحهی اسیلوسکوپ به نمایش درآورد، الزم اس��ت در داخل اسیلوسکوپ مدارهای خاصــی در نظر گرفته شــود. به طور کلــی مدارهای داخلی دســتگاه اسیلوســکوپ را میتوان به چهار دستهی زیر تقسیم کرد:

- مدارهای انحراف عمودی )vertical )
- مدارهای انحراف افقی )Horizontal)
	- مدارهای تحریک یا Trigger
		- مدارهای جانبی

بسرای هر یــک از ســامانههای ذکر شــده روی صفحهی جلویی اسیلوسکوپ کنترلهایی وجود دارد. کاربر توسط این کنترلها میتواند تنظیمهای مورد نیاز را برای به دست آوردن شکل موج مناسب و دلخواه انجام دهد، شکل 6-11 . ر<br>(مدارهای|نحراف|فقی<br>( Horizontal) بارهاى انحراف عمودى (Vertical) اسيلوسكوپ بدارهای تحریک دا, هاى حاد تثبيت (Trigger

شکل 6-11 مدارهای موجود در اسیلوسکوپ

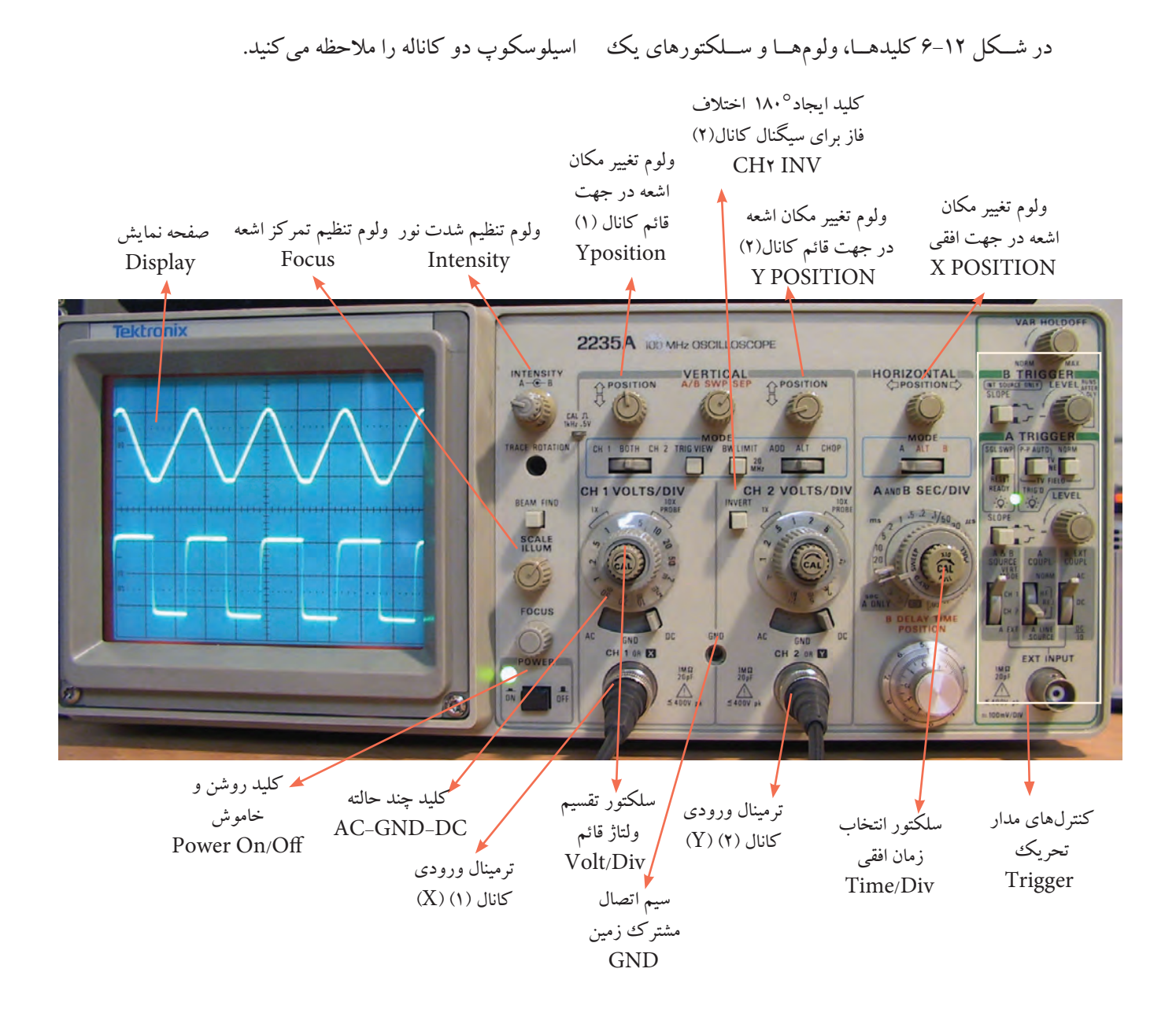

شکل 6-12 سلکتورها و کلیدها و ولومهای یک نمونه اسیلوسکوپ دو کاناله

**کلیدDC-GND-AC**

روی اسیلوسکوپ، کلیــد دیگــری نیــز ماننــد شــکل 6-13 وج��ود دارد ک��ه دارای س��ه حال��ت AC ، DC و GND اس��ت. اگر کلید در حالت AC باش��د، فقط سیگنال متناوب )AC )وارد مدار اسیلوس��کوپ میش��ود و از ورود مؤلف DC ولتاژ جلوگیـــری میکنـــد. در صورتی که کلید

 **نکته :** متناسب با طراحی و سلیقهی کارخانهی سازنده، محل سلکتورها و کلیدها و ولومها جابهجا میشود. مثال ولوم intensity ممکن است در باال سمت چپ، باال سمت راست، پایین س��مت چپ، پایین سمت راست یا در وس��ط قرار گیرد. اما عملکرد آن برای تمام اسیلوسکوپها یکسان است.

**بخش دوم**

AC-GND-DC در حالـت GND قرار گیــرد ، ارتباط ترمینال ورودی با مدار ورودی اسیلوســکوپ قطع میشــود. یعنسی ورودی اولیــن طبقه اسیلوســکوپ را بــه زمین اتصال میدهــد. چنانچــه كليــد در حالت DC باشــد تركيبهاي مختلف سیگنال ورودی شامل ولتاژهای AC ،DC یا ترکیبی از این دو، وارد مدار اسیلوسکوپ میشود.

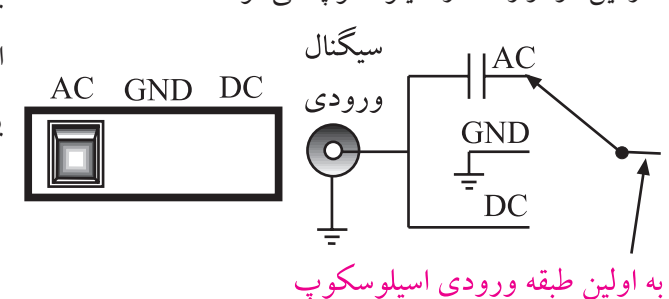

شكل ۶-۱۳ كليد AC- GND- DC **کاربرد کلید (AC-GND-DC) در حالت GND** قبل از اعمال ســیگنال به ورودی اسپلوسکوپ ، باید کلید (AC-GND-DC) در حالت GND (زمین) قرار گیرد و مکان صفر اشــعه تنظیم شــود. در این حالت اشعه معمولاً به صورت خط افقی دیده میشود. به کمک ولوم جابهجا کننده اشــعه در جهت عمودي (Y) مي توان طبق شكل ١۴-۶ محل اشــعه را تنظیم کرد. بهتر اســت مکان صفر درست در وسط صفحه حساس قرار گیرد.

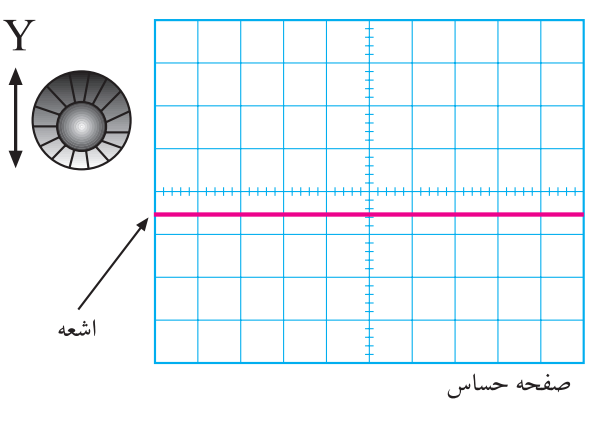

شكل ١۴-۶ تنظيم محل اشعه

خواندن مقادیر ولتاژ و نحوهی استفاده از کلید سلكتور ولتاژ بر قسمت یا Volts/Div:

در صفحهي جلوى اسلو سكوپ (پانل اسلو سكوپ) كليد سلکتوري به نام Volts/Div وجود دارد، شکل ۱۵-۶. نقش این کلید سلکتور مانند نقش کلید حوزهی کار (رنج) ولتمتر یا مولتی متر است. عددی که نشانک این کلید سلکتور به آن اشــاره می کند، مقدار ولتاژ را برای انحراف اشــعه به اندازهی بک خانه مشخص می کند.

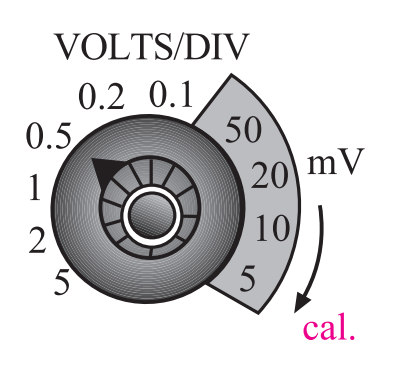

شکل ۱۵–۶ کلید سلکتور Volt/Div و نشانک آن نشــانک، پیکان یا علامتی اســت کــه روی کلیدها و کلید سـلکتورها قــرار دارد و کمیت مورد نظر را نشــان مے ردھلہ۔

در صورتے که مانند شکل ۱۶-۶-الف نشــانک کلید سلکتور به عدد ۲ اشاره کند یعنی در مقابل عدد ۲ قرار گیرد، به ازاي اعمـال ٢ ولت ولتـاژ ورودي (DCيا AC)، اشـعه به انــدازهي يك خانــه در جهت عمودي منحرف مي شــود. متناســب با مثبت یا منفی بودن ولتاژ ورودی، اشعه از مرکز یا نقطه تنظیم شـده به سـمت بالا یا پایین حرکت می کند. چنان چه مطابق شکل ۱۶–۶ – ب، مقدار ولتاژ ورودی ۴ ولت باشد و نشانک کلید سلکتور Volts/Div روی عدد ۲ قرار گیرد،

فصل ششم ہے ۱۷۹ کیلی <mark>وہ</mark>

با اندازه گیری میزان انحراف اشــعه و عددی که نشــانک کلید س��لکتور Div/Volts به آن اش��اره میکند، میتوان مقــدار ولتاژ داده شــده بــه ورودی اسیلوســکوپ را اندازه گرفت. به عنوان مثال در شـکل ۱۸-۶ اشــعه به اندازهی ۱/۶ خانه منحرف شده است و نشانک کلید سلکتور Div/Volts روی عــدد mV ۱۰۰قــرار دارد. بنابراین ولتاژ داده شــده به ورودی اسیلوسکوپ برابر با mV160=mv100×1/6 است.

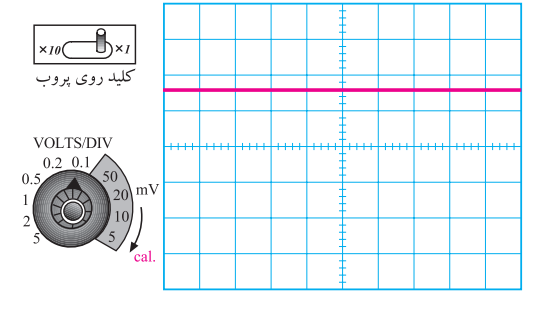

شکل 6-18 نحوهی اندازهگیری ولتاژ DC

مقدار ولتاژ مجهول = عددی که نشانک کلید × تعداد خانه های انحراف اشعه Div/ Volt نشان می دهد

 $\gamma$ / $\gamma$   $\times$   $\gamma$   $\cdot$  mV =  $\gamma$  $\cdot$  mV

مطابق ش��کل 6-19 در روی پانل اسیلوسکوپ ولومی به ن��ام Variable Voltوجود دارد که هن��گام اندازهگیری ولتاژ باید در جهت عقربههای ساعت تا آخر چرخانده شود تا نشانک آن مقابل Cal(Calibratory )قرار گیرد . چنان چه ولوم از این حالت خارج شـود مقدار اندازهگیری شــده دقیق نخواهد بود.

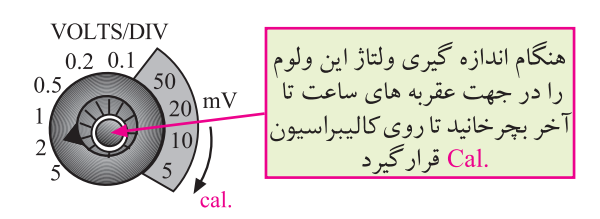

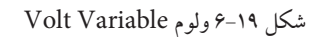

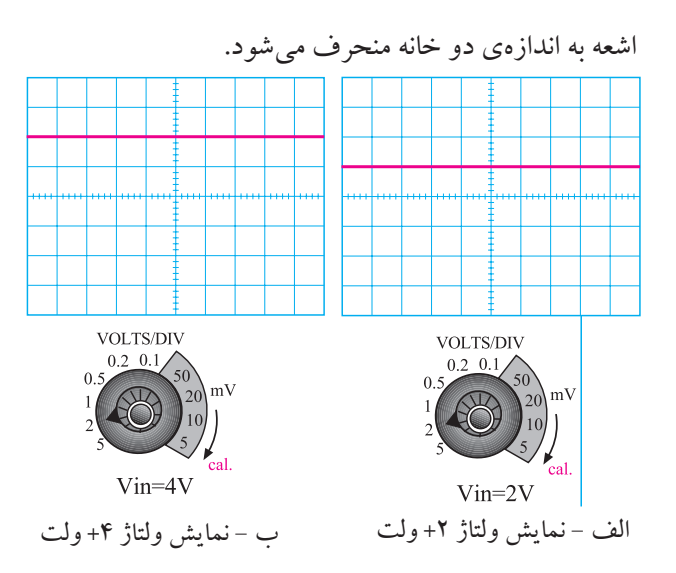

شکل 6-16 کلید سلکتور Div/Volts

چنانچــه ولتاژ ورودی منفی باشـــد و قطب مثبت به زمین )مشترک( اسیلوسکوپ و قطب منفی به ورودی اسیلوسکوپ وصل شود، اشعه از نقطهی تنظیم شده به سمت پایین حرکت میکند، ش��کل 6-17 الف. در صورتی که کلید )10× و 1×( پروب در حالت 10× باش��د و نش��انک کلید Div/Volts به عدد دو ولت اشاره کند، به ازای 20 ولت ولتاژ ورودی، اشعه به اندازهی یک خانه منحرف می شود، شکل ۱۷-۶-ب.

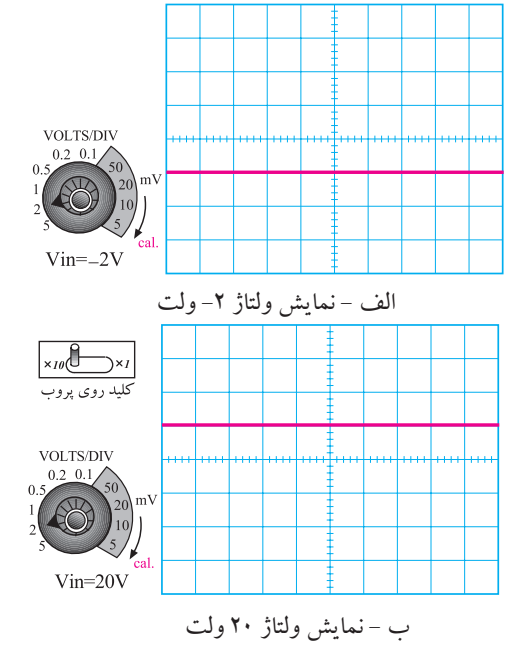

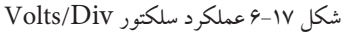

**بخش دوم**

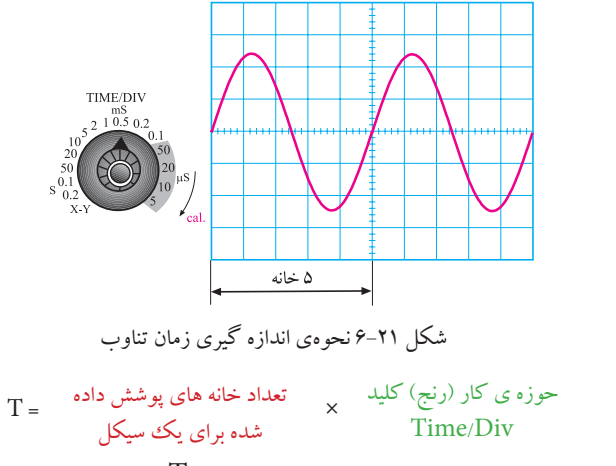

 $T = \Delta \times 10$  ms= $\frac{7}{\Delta}$  ms

برای به دست آوردن فر کانس کافی است که از رابطهی  
زیر استفاده کنیم:  
\n
$$
f = \frac{1}{T}
$$
\n
$$
f = \frac{1}{T / \Delta ms} = r \cdot Hz
$$

بنابراين با اسيلوســکوپ نمبي توان به طور مستقيم فر کانس را اندازه گرفت. روی پانل اسیلوســکوپ ولوم دیگری به نام Time Variable وجود دارد. هنگام اندازهگیری زمان تناوب بايــد اين ولوم را در جهت فلش تــا آخر بچرخانيد تا نشانک آن در مقابل Cal قرار گیرد، شکل ۲۲-۶. در غیر این صورت نمی توان زمان تناوب را با دقت اندازه گرفت.

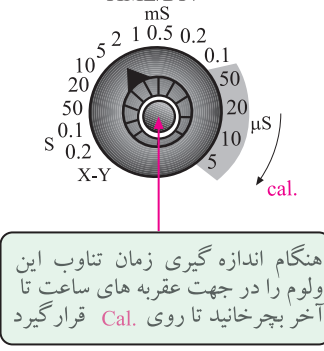

شكل ٢٢-۶ نحوهي تنظيم ولوم Time Variable

نحوهی استفاده از سلکتور زمان بر قسمت Time/Div: کلید ســلکتور دیگــری بــه نــام Time/Divتیز روی اسیلوســکوپ وجود دارد. عددی که نشانک این کلید به آن اشــاره می کند، مدت زمانی اســت که طول می کشد تا اشعه در جهت افقی مســیر یک خانه را طی کند. این کلید سلکتور برای اندازه گیری زمان تناوب شــکل موجهای متناوب به کار می رود. در شــکل ۲۰-۱۶بن کلید ســلکتور نشــان داده شده است.

خواندن مقادير زمان تناوب

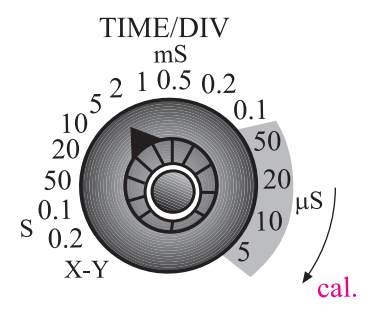

شکل ۲۰-۶ کلید سلکتور Time/Div

برای اندازهگیری زمان تناوب، تعداد خانههای یک سیکل کامل روی صفحهی اسپلوســکوپ را در عددی که نشــانک كليــد ســلكتور Time/Divبــه آن اشــاره مى كند ضرب می کنیم. برای مثال در شــکل ۲۱-۶ نشــانک کلید ســلکتور Time/Div روی عــددms ۰/۵ قـرار دارد. چــون بر روی صفحهي حســاس ، يک ســيکل کامل ، ۵ خانه را مى يوشاند بنابراین زمان تناوب موج ظاهر شــده روی صفحهی حســاس برابر با ۲/۵ms/۲=۵ /۰ × ۵=T است.

111 5000 فصل ششم -

<mark>توجه:</mark> اسلو سکوپ های دیجیتالی می توانند به طور مستقیم فرکانس را نشان دهند.

در روی پانل اسیلوســکوپ کلید و ولومهای دیگری نیز وجود دارند که در ادامه به آنها اشاره می کنیم:

الف- CH۱:اگر كليد MODE در اين حالت باشـد، فقط ســبگنال داده شــده بــه کانــال (CH۱) روی صفحهی حســاس ظاهر میشــود و کانال دوم (CH۲) در حالت قطع قــرار می گیرد. این کلید در شــکل ۲۳-۶ نشــان داده شــده است.

CH 1 BOTH CH 2 TRIG VIEW BW LIMIT ADD ALT CHOP  $<sup>20</sup><sub>MHz</sub>$ </sup>  $\overline{CH}$ شکل ۲۳-۶ کلید CH۱ ب- CH۲: در صورتــی که کلید MODE در حالت کانسال ۲ (CH۲) قرار گیرد، در این شــرایط فقط ســیگنال اعمال شـده به كانال ٢ روى صفحهى حساس ظاهر مى شود و کانال ۱ از مدار خارج میگردد، شکل ۲۴-۶. BOTH CH 2 TRIG VIEW BW LIMIT ADD ALT CHOP CH<sub>1</sub>  $<sup>20</sup><sub>MHz</sub>$ </sup> شكل ٢۴-۶ كليد CH۲ و CH, S ج– Alt : چنان چه فر کانس سیگنالهای دو کانال بیشتر از KHz ۱ باشـد می توانیم از کلید Alt برای نمایش همزمان سیگنالهای کانال ۱ و ۲ استفاده کنیم، شکل ۲۵-۶. CH 1 BOTH CH 2 TRIG VIEW BW LIMIT ADD ALT CHOP  $\frac{20}{MHz}$ \_ALT } شکل ۲۵-۶ کلید Alt برای نمایش همزمان دو سیگنال

<mark>پثش دوم ۱۸۲</mark><br>فصل ششم

د- Chop: براي نمايتش همزميان سيگنالهايي كه فركانس آنها كمتر از KHz ١ است و با استفاده از كليد Alt مشـاهدهى آنها امكان يذير نيســت از كليد Chop اســتفاده می شود. در این حالت سیگنال کانال ۱ و سیگنال کانال ۲ بــه طور همزمان و به صورت شــكل موجهاي بريده شــده يا Chopping روى صفحهى حسـاس نمايش داده مى شوند، شكل ۲۶-۶.

CH 1 BOTH CH 2 TRIG VIEW BW LIMIT ADD ALT CHOP  $\frac{20}{MHz}$  $\widehat{\mathsf{Chop}}\,$ شکل ۲۶-۶ استفاده از کلید Chop هـ-Dual:دربعضي از اسيلوسكوپ هابه جاي كليد Alt و Chop، کلید Dual وجود دارد که هر دو سیگنال اعمالی به کانال ۱ و ۲ را به طور همزمان نشــان می دهد، شکل ۲۷-۶. CH 1 BOTH CH 2 TRIG VIEW BWLIMIT ADD ALT CHOP  $\frac{20}{MHz}$ شكل ۶-۲۷ كليد Dual <br/>Dual رBoth=Dual و- ADD: با قبرار دادن كليد در حاليت ADD، دو سـیگنال کانال ۱ و ۲ که روی صفحهی حساس ظاهر شده اند با یکدیگر جمع لحظه ای میشوند، شکل ۲۸-۶. CH 1 BOTH CH 2 TRIGVIEW BWLIMIT ADD ALT CHOP  $\frac{20}{MHz}$  ${ADD}$ شكل ٢٨-۶ كليد ADD **ز– DIFF:** این کلید فقط در بعضی از اسپلوسکوپهای دو کانالـه وجـود دارد. در این حالت دو سـیگنال کانال ۱ و کانال ۲ که روی صفحه ی حســاس ظاهر شدهاند از یکدیگر

به طور لحظهای تفریق می شوند.

**توجه**  چنانچه در اسیلوس��کوپ حالت DIFF وجود ن��دارد، ابتدا کانال 2 )2CH )را INVERT کنید سپس با استفاده از کلید ADD تفاضل شکل موجهای داده شده به کانالهای 1 و 2 را مشاهده نمایید.

**ح- INV2CH :** این کلید، سیگنال مربوط به کانال 2 را ۱۸۰ درجه تغییر فاز می دهد، شکل ۲۹-۶ـ

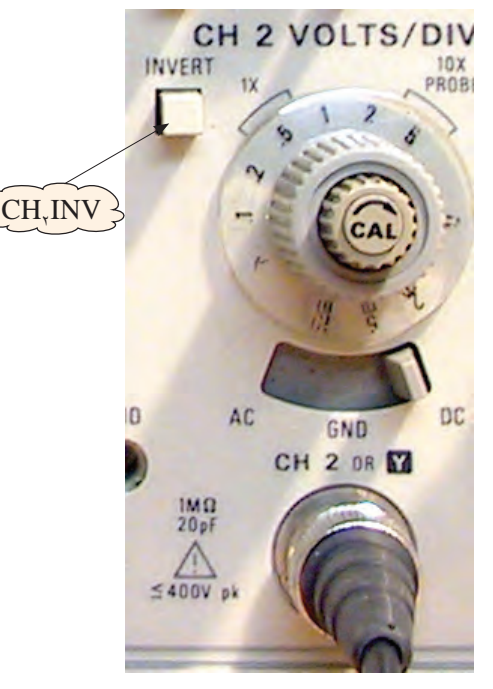

شکل ۲۹-۶ کلید CH۲INV

### **کلیدهای منابع Trigger یا تحریک**

توجه داشــته باشــید که زمانــی ســیگنال روی صفحهی اسیلوسکوپ به صورت ثابت ظاهر میشود که مدار همزمانی یا Trigger فعال شود. عمل Trigger با استفاده از کلیدهای Level، slope +/-، source Trig. Auto/NORM

# **ولوم Level**

با تغییر این ولوم میتوان لحظهی شـوع موج از ســمت چپ صفحهی حسـاس را تعیین کرد. این ولوم میتواند حول نقطهی صفر، به سمت چپ یا راست تغییر کند، شکل .6-30

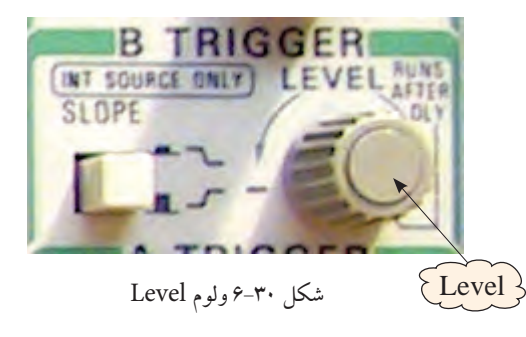

**ولوم slope -/+**

این کلید اگر از حالت مثبت (+) به حالت منفی (-) درآید شـروع سـیگنال ظاهر شــده روی صفحهی حساس معکوس میشـود. این کلید معمولا همراه با ولوم Level کار میکند. بنابراین با کمک این کلید، میتوانیم هر نقطه از شــکل موج را از س��مت چپ صفحهی حساس شروع کنیم. تغییر slope از حالت مثبت به منفی ، ش��روع نیم سیکل را از مثبت به منفی انتقال می دهد، شکل ۳۱-۶.

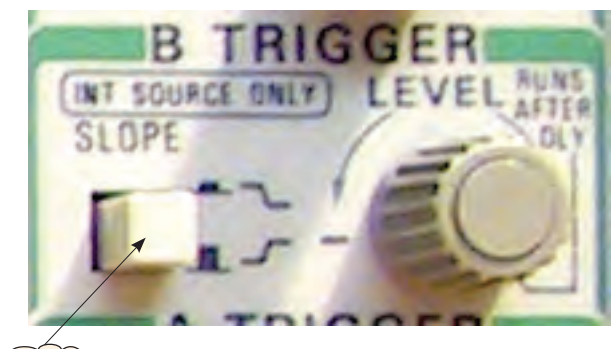

 $\{ slope \}$ 

شکل 6-31 ولوم - slope /+ **کلید Trig source**

این کلید معمولا دو حالت Ext.Trig و Line.Trig را

به خود اختصاص میدهد.

انجام میشود.

**Trig.Ext:** ب��ا اس��تفاده از ای��ن حالت کلی��د، میتوانید همزمانی موج ورودی و س��یگنال داخلی اسیلوس��کوپ را با منبع خارجی انجام دهید، شکل ۳۲-۶.

**Trig.Line :** با اس��تفاده از این حالت کلید، میتوانید از

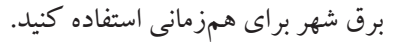

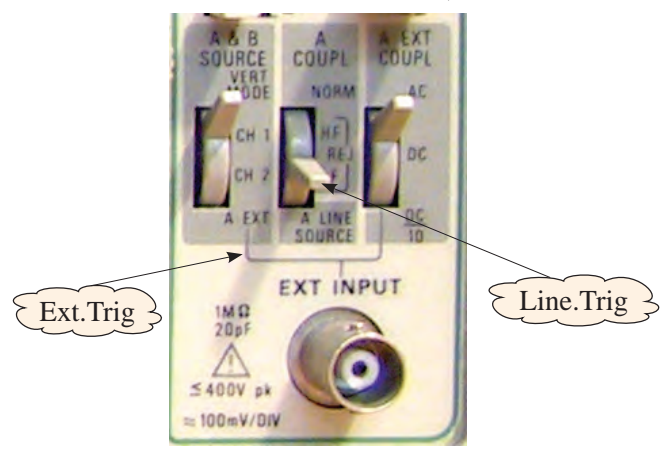

شکل ۳۲-۶ کلیدهای Ext.Trig و Line.Trig **NORM/Auto:** در مدارهای الکتریکی اسیلوسکوپ، قسمتی وجود دارد که میتواند وجود و یا عدم وجود سیگنال ورودی را تشخیص دهـد. اگر این کلیـد در حالت Auto باشد، همواره محور افقی روی صفحه ظاهر میشود.

اگر کلید در حالت NORM قرار گیرد، زمانی سیگنال روی صفحهی حســاس ظاهر میشود که اولا سیگنال ورودی وجود داشته باشد، ثانیا موج جاروبسنکرون باشد. در غیر این صورت هیچ شکل موجی روی صفحهی حساس ظاهر نخواهد شد و در حالت عادی محور افقی نیز دیده نمی شود، شکل .6-33

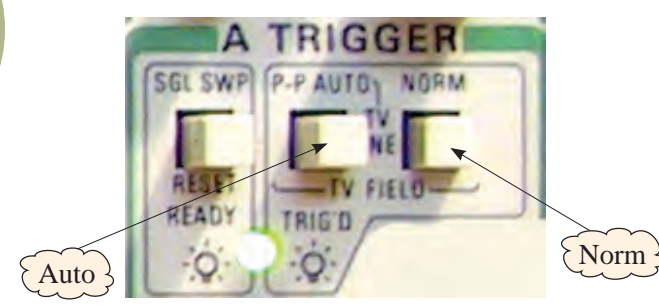

**قسمت افقی و عمودی) Position )** با کمک این ولومها میتوانید اشعه را در جهت عمودی یا افقی تغییر مکان دهید، شکل .6-34 HORIZONTAL POSITION  $\hat{H}$ 

شکل 6-34 Position Y و Position X اسیلوس��کوپها معموال به صورت یک کاناله و دو کاناله ساخته میشوند البته اسیلوسکوپ های 6،4 و 8 کاناله نیز وجود دارند که در کارهای خاص مورد اس��تفاده قرار میگیرند. در اسیلوسکوپهای دو کاناله به طور همزمان میتوانید دو شکل موج را مشــاهده کنید.در شــکل ۳۵-۶ یک اسیلوسکوپ دو کاناله را مشــاهده می کنید که به طور همزمان دو شــکل موج را نشان میدهد.

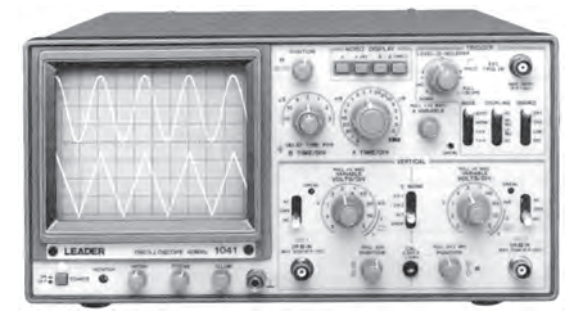

شکل 6-35 نمایش همزمان دو شکل موج توسط اسیلوسکوپ

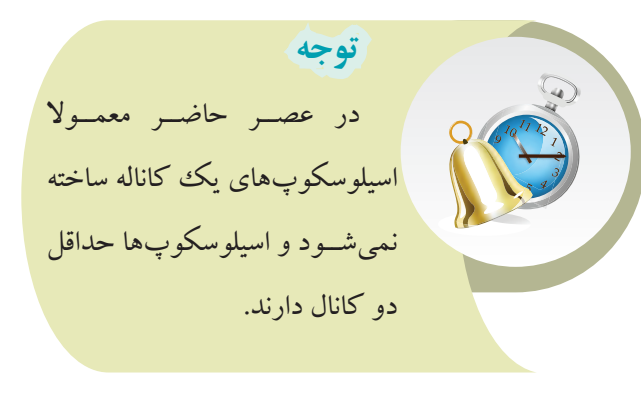

شکل Auto/NORM ۶-۳۳

 $\overline{116}$ 

**بخش دوم**

فصل ششم

اسیلوســکوپ&ای چنــد کاناله می توانند چنــد موج را به طور همزمان نشــان دهند. اسیلوســکوپ&ای مدرن امروزی به صورت دیجیتالی ســاخته میشوند و سلکتورهای آنها نیز دیجیتالی هستند. در شــکل ۳۶-۶ یک نمونه از اسیلوسکوپ دیجیتالی که روی صفحهی آن شــکل موج نشــان داده شده است را ملاحظه می کنید.

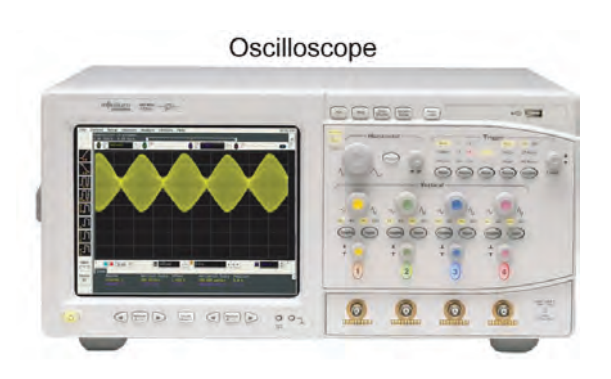

شکل ۳۶-۱۶سیلوسکوپ دیجیتالی

2-6 آزمایش شماره (۱) زمان اجرا : ۴ ساعت آموزشي 1-2-6 هدف آزمایش: تنظیــم اسیلوســکوپ و اندازهگیــری ولتــاژ DC بــا اسيلو سكو پ

2-2-4 تحهیزات ، ایزار ، قطعات و مواد مورد نیاز :

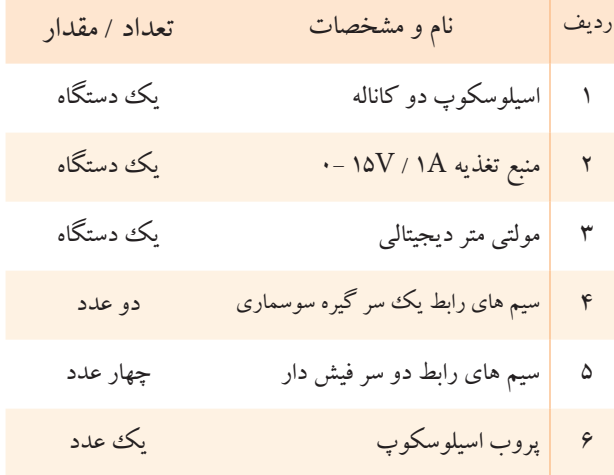

3-2-3 مراحل اجراي آزمايش :

با استفاده از وسایل مورد نیاز مدار شکل ۳۷-۶ را ببندید. 06.Ŏlloo.ć **OARSE FINE** Õ Ĉ  $\frac{1}{2}$   $\sqrt{10}$   $\frac{cm}{cm}$ Ê  $\mathbf{\circ} \mathbf{\circ} \mathbf{\circ}$  $\overset{\textup{\tiny{\textsf{CH1}}}}{\bigcirc}$ 6.00

.<br>بسا جســـتجو در اینترنــت و منابع دیگــر کوچکـُترین اسیلوسکوپ ســاخته شــده را بیابید و مشــخصات آن را بنويسيد.

شکل ۳۷–۶ مدار آزمایش

فصل ششم ه<u>ه ۱۸۵ اف<mark>ش</mark> فوم</u>

اسیلوس��کوپ را روش��ن کنید، حدود یک دقیقه صبر کنید تا اسیلوسکوپ کامال گرم شود. به کمک ولوم INTEN، نور اشــعه را طوری تنظیم $\blacksquare$ کنید که به راحتی قابل مشاهده باشد. ب��ه کمک ول��وم FOCUS اش��عه را ت��ا حد ممکن کانونی کنید (اشعه باید فوق|لعاده باریک باشد). بعد از تنظیم اش��عه از نظر ن��ور و ضخامت، تنظیمهای زیر را روی اسیلوسکوپ و کانال 1CH انجام دهید. الف( کلید Mode را در حالت 1CH قرار دهید. ب (کلید DC –GND -AC را در حالت GND قرار دهید.

ج) به کمــک کلید جابهجــا کنندهی عمودی، اشــعه را در مرکز صفحه حســـاس تنظیم کنید. در این حالت اشـــعه به صورت یک خط دیده میشود. د) کلید Volt/Div را روی عدد ۲ ولت قرار دهید.

ه( ولوم Variable Volt را در جهت عقربههای ساعت تــا آخر بچرخانیـــد بهطوری که نشــانک آن مقابل Cal قرار گیرد.

و( کلید Div/Time را روی ms 0/5قرار دهید. ز( کلید DC –GND -AC را در حالت DC بگذارید. ولت��اژ منبع تغذیه را از صفر به آرامی زیاد کنید. هنگام زیاد کردن ولتاژ منبع تغذیه به حرکت اشعه در جهت عمودی روی صفحهی حساس نیز توجه داشتهباشید. ولتاژ تغذیه را به 6 ولت تغییر دهید.

ش��کل موج ولتاژ مشاهده شده روی صفحهی حساس را در نمودار شکل 6-38 رسم کنید.

شکل 6-38 شکل ولتاژ مشاهده شده روی صفحهی حساس با توجه به موقعیت کلیدVolt/Div ولتاژ DC را از  $\blacksquare$ روی نمودار ش��کل 6-38 محاسبه کنید و آن را با مقداری که ولتمتر  $\rm DC$  نشان می دهد، مقایسه کنید. رنج کلید Volt/Div × تعداد خانه های جابه جا شده<br>اشعه در چهتری تاریخ دار ولتاژ DC اشعه در جهت عمودی V ....................... =Div/Volt 2 × .................... =مقدار ولتاژ DC V .............................. =مقدار ولتاژی که ولت متر نشان می دهد. در شرایطی که منبع تغذیه به اسیلوسکوپ وصل است کلیــد AC– GND – $\rm{DC}$ را در حالــت AC قرار دهید و ش��کل موج مشاهده شده روی صفحهی حساس را در نمودار شکل 6-39 رسم کنید.

شکل 6-39 نمایش ولتاژ مشاهده شده روی صفحهی حساس اسیلوسکوپ

> $\frac{1}{8}$ فصل ششم **بخش دوم**

**س�وال :1** چرا هنگامی ک��ه کلید DC- GND– AC در حالــت AC قرار دارد، اشــعه در جهت عمــودی جابهجا بگذارید.

نمیشود؟ توضیح دهید.

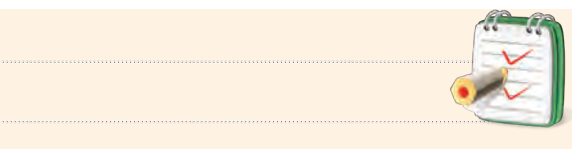

در صورتی که نتوانسـتید به سـوال فوق پاسخ دهید یا نســبت به پاسخ خود تردید داشتید به قسمتهای توضیح داده شده درباره ی اسیلوسکوپ مراجعه و مطالب را مجددا مرور کنید.

 ${\rm CH}$ ایسن بار ولتاژ منبع تغذیه را بــه ورودی کانال  $\blacksquare$ اسیلوسکوپ مطابق ش��کل 6-40 وصل کنید و تنظیمات زیر

را انجام دهید.

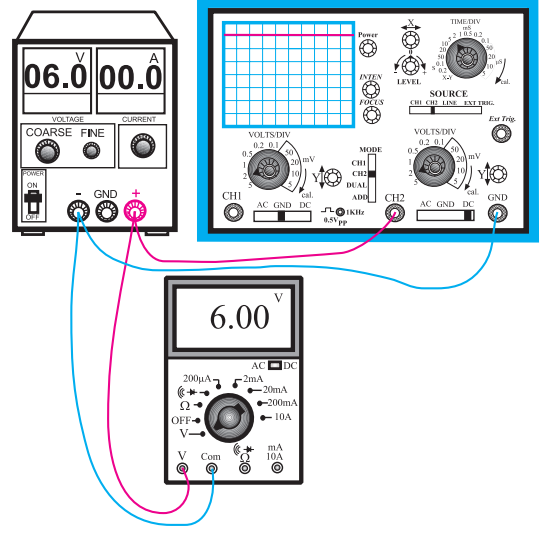

شکل 6-40 مدار آزمایش

الف( کلید Mode را در حالت 2CH بگذارید. ب) کلید Time/Divرا روی عدد ۵ms/۰ قرار دهید. ج) Volt/Div کانال ۲ را روی عدد ۲ ولت قرار دهید.

د( کلی��د AC- GND– DC را در حال��ت GND

به کمک کلید جابهجا کننده اشعه در جهت عمودی، مکان صفر اشعه را در مرکز صفحه حساس تنظیم کنید. کلیــد Volt Variable کانـال CH۲ را در جهت عقربههای ســاعت تا آخر بچرخانید تا نشانک این ولوم مقابل Cal قرار گیرد.

منب��ع تغذی��ه را روی صفر ول��ت قرار دهی��د و کلید DC- GND– AC را در حالت DC بگذارید.

ولتاژ منبع تغذیه را تا سقف 6 ولت بهآرامی زیاد کنید و حرکت اشعه را روی صفحهی حساس مشاهده کنید. شکل موج ولتاژ را در نمودار شکل 6-41 رسم کنید.

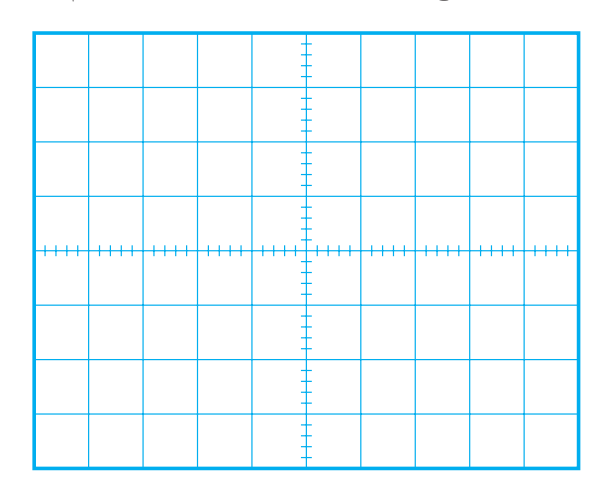

شکل 6-41 شکل ولتاژ مشاهده شده روی صفحهی حساس اسیلوسکوپ با استفاده از شکل 6-41 و روابط داده شده مقدار ولتاژ را محاسبه و با مقدار ی که ولتمتر DC نشان می دهد مقایسه کنید.

رنج کلید Volt/Div × تعداد خانه های جابه جا شده<br>List de and the body × Unit/Div اشعه در جهت عمودی V ....................... =Div/Volt 2 × .................... =مقدار ولتاژ DC V .............................. =مقدار ولتاژی که ولت متر نشان می دهد.

**بخش دوم** 187 فصل ششم

## **6-2-4 نتایج آزمایش :**

فانکشس ژنراتسور (Function Generator- مولسد

آنچه را که در این آزمایش فراگرفتهاید به اختصار شرح سیگنالهای مختلف(

دهید.

**بخش دوم**

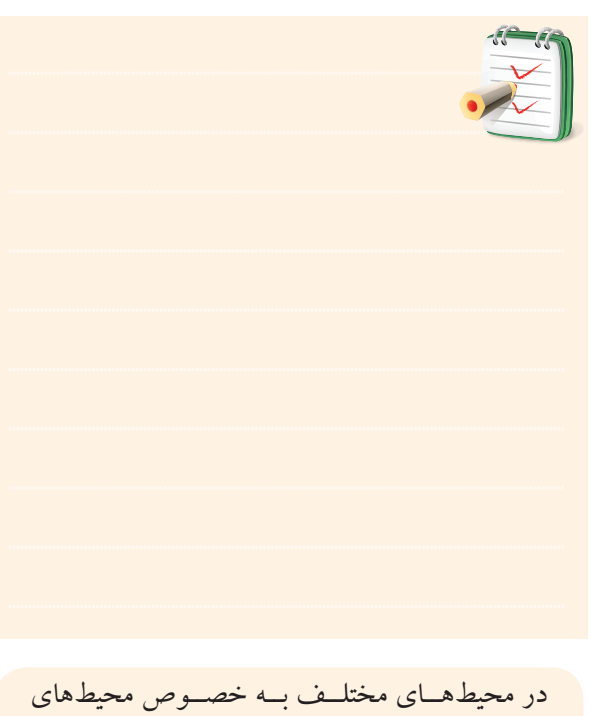

کارگاهی تا حد امکان از نور طبیعی استفاده کنید و همیشه حبــاب لامپهـــا و ســطوح انعکاس دهندهی نــور را تمیز نگهدارید.

 $\overline{\Lambda\Lambda}$ فصل ششم **6-3 مولدهای سیگنال)Generators signal)** دســتگاههای مولــد ســیگنال، دســتگاههایی هســتند که می تواننـــد ولتاژهـــای متناوب ماننـــد سینوســـی و مربعی را با فرکانس و دامنهی قابل تنظیم تولید کنند. دس��تگاههای مولد سیگنال به سه دستهی کلی تقسیم میشوند: س��یگنال ژنراتور صوتی )Frequency Audio- مولد سیگنال صوتی) سیگنال ژنراتور رادیویی )Frequency Radio- مولد سیگنال رادیویی)

**6-3-1 سیگنال ژنراتور صوتی**

این دستگاه شکل موجی سینوسی و مربعی تولید میکند و محدودهی فرکانس تولیدی آن معموال از حدود یک هرتز تا یک مگاهرتز است. بعضی از سیگنال ژنراتورها، سیگنالهایی با فرکانس تا دو مگاهرتز نیز تولید می کنند. دامنهی سـیگنال تولیـــدی در ســیگنال ژنراتورهـــای AF، تقریبا بـــه ۱۰ ولت میرس��د. در شکل 6-42 دو نمونه سیگنال ژنراتور AF نشان داده شده است.

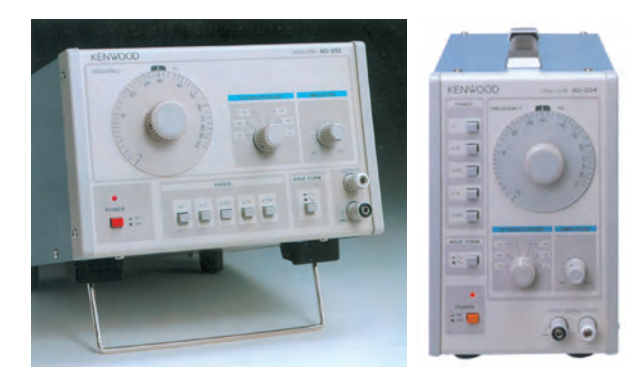

شکل 6-42 دو نمونه سیگنال ژنراتور صوتی برای تنظیم فرکانس، باید عددی که عقربه یا نشانک نشان میدهد را در حوزهی کار (رنج) کلید سـلکتور که میتواند ضرایبی مانند 1× یا 10× یا 100×، K1 ×یا K10 ×داشته باشد ضرب کنیم و فرکانس خروجی را به دست آوریم. ب��رای مثال در ش��کل 6-43 س��یگنال ژنرات��ور، فرکانس Hz290=100 × 2/9 را تولید میکند.

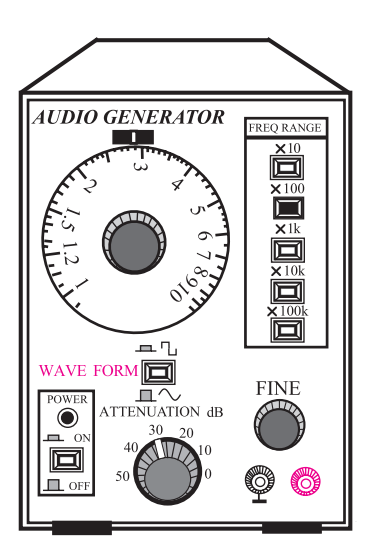

شکل ۴۳-۶ سیگنال ژنراتور با سیگنال ۲۹۰ هرتز بسرای تنظیسم دامنه، ولومسی با نسام Fine روی صفحه ی جلويي ســيگنال ژنراتور وجود دارد. با تغيير اين ولوم مي توان دامنهي شـكل مــوج خروجــي را از صفر تــا ماكزيمم تغيير داد. عـــلاوه بر ولوم ، يك عدد كليد بــا حالتهاي High و .<br>Low نیز روی دستگاه ســیگنال ژنراتور قرار دارد. در حالت High حداکثر دامنهی خروجی شــکل مــوج را می توانید از دستگاه دریافت کنید. در حالت Low معمولا دامنه ۱۰۰ برابر تضعيف مي شود. در شكل ۴۴–۶ كليد High –Low و ولوم Fine نشان داده شده است. در بعضی از سیگنال ژنراتورها به جــاي كليد High- Low كليد دو يا چند حالته مانند ١× و

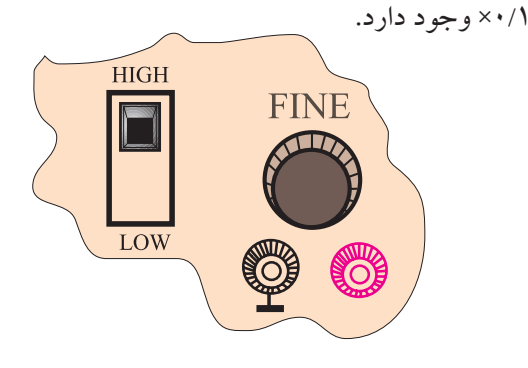

شکل ۴۴-۶ قسمتی از یانل سیگنال ژنراتور

هم چنيـــن كليد دو حالتهي ديگري به نام Wave Form (شــکل موج) روی ســیگنال ژنراتورهای صوتی وجود دارد کـه با تنظیم آن می توان موج مربعی یا سینوســی رااز ترمینال خروجی دســتگاه دریافت کرد. این کلید دو حالته در شــکل ۴۵-۶ نشان داده شده است.

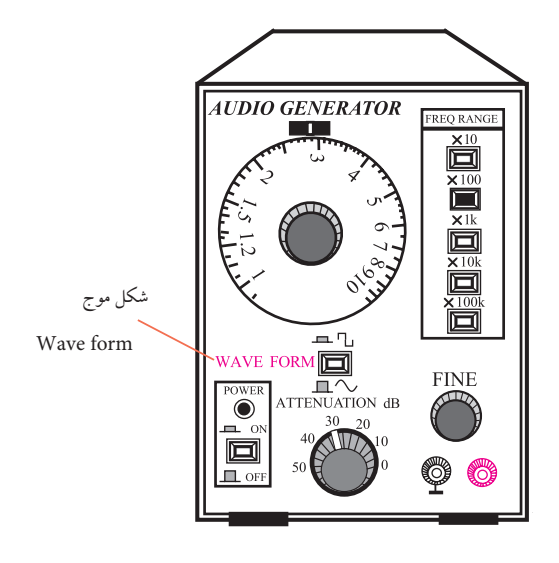

شکل ۴۵-۶ کلید دو حالتهی Wave form

2-3-6 سیگنال ژنراتور رادیویی این سـیگنال ژنراتــور فقط شــکل موج سینوســی تولید مي كند. دامنهي ســيگنال توليدي اين دستگاه معمولاً حداكثر تا ۵ ولت اســت. در دستگاههای معمولی محدودهی فر کانس ســيگنال توليدي تقريباً بين ١٠٠ KHz ١٥٠ تا ١٥٠MHz اســت. در شکل ۴۶-۶ یک نمونهی سـیگنال ژنراتور رادیویی نشان داده شده اسـت. نحوهي تنظيم دامنه و فركانس خروجي اين سیگنال ژنراتور شبیه سیگنال ژنراتور صوتی است.

فصل ششم ہے <mark>۱۸۹ ک<sup>فی</sup> فوم</mark>

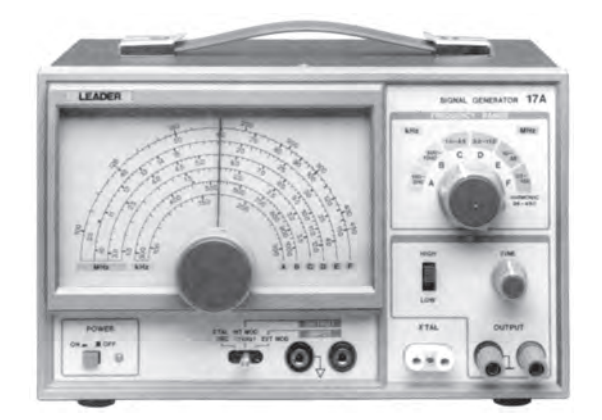

شکل ۴۶-۶ یک نمونه سیگنال ژنراتور رادیویی

3-3-4 فانكشن ژنراتور

اين دســتگاه شــکل موجهاي سينوســي، مربعي، مثلثي و پالس تولید می کنــد. محدوده ی فرکانــس تولیدی این نوع ســیگنال ژنراتورها معمولایین ۰/۱ هرتز تا ۱ مگاهرتز اســت. بعضــي از فانكشــن ژنراتورها تا فركانــس MHz ٢نيز توليد مي كننــد. دامنــهي ســيگنالهاي توليدي خروجي فانكشــن ژنراتورها معمولا به ۱۰ ولت می رسـد. در شـكل ۴۷-۶ یك نمونهى فانكشــن ژنراتور نشان داده شده است. نحوهي تنظيم فرکانس و دامنهی فانکشــن ژنراتورها مانند ســیگنال ژنراتور صوتي اســت. براي تعيين نوع شــكل موج خروجي، معمولا روی صفحه ی دســتگاه کلیدهای فشاری تعبیه میشود. روی هر کلید فشــاری نماد و شکل موج ،ترسیم شده است. با فشار دادن هر کلید شــکل موج، ولتاژ خروجی از ترمینال خروجی دستگاه قابل در یافت است.

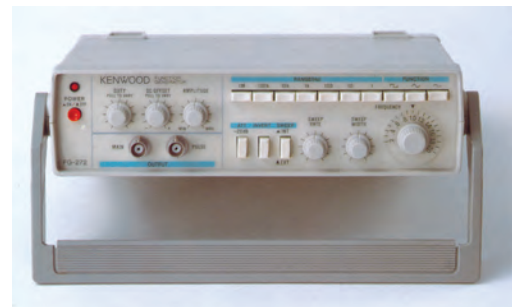

شکل ۴۷–۶ یک نمونه دستگاه فانکشن ژنراتور

## نحوهي كار با فانكشن ژنراتور

همانطور که اشـــاره شد روی فانکشــن ژنراتور کلیدها، ســلکتورها و ولومهــاي فراواني وجود دارد، کــه تعدادي از آنها کارب د عمومی دارند و در کلیهی فانکشــن ژنراتورها مشــترک هستند. کلیدها، ســلکتورها و ولوم ها در موارد زیر به کار میروند:

۱- تنظیم دامنه ٢- تنظيم فركانس ٣- انتخاب شكل موج ۴- ترمینالهای ورودی و خروجی در شــکل ۴۸-۶ یک نمونه دســتگاه فانکشــن ژنراتور به همراه مشــخصات كليدها، ولومها و ســلكتورهاي آن آورده شده است.

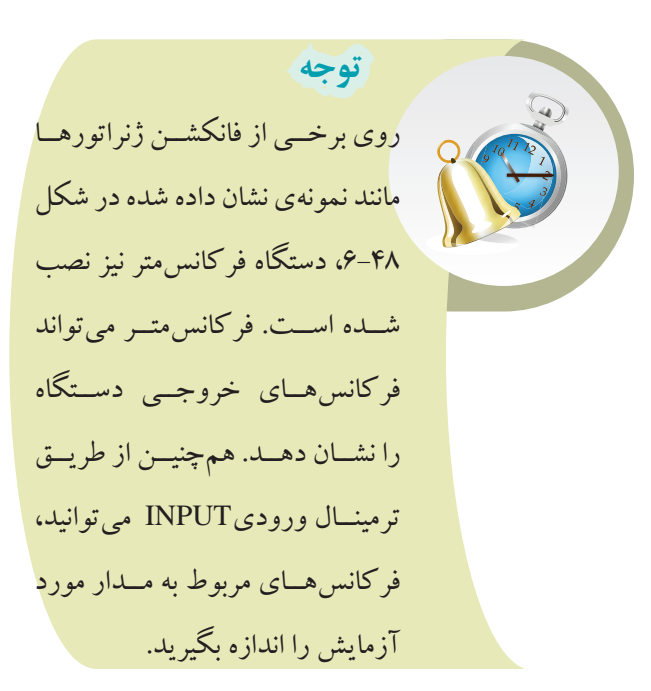

یگشی <mark>990</mark> ۱۹. افصل ششم

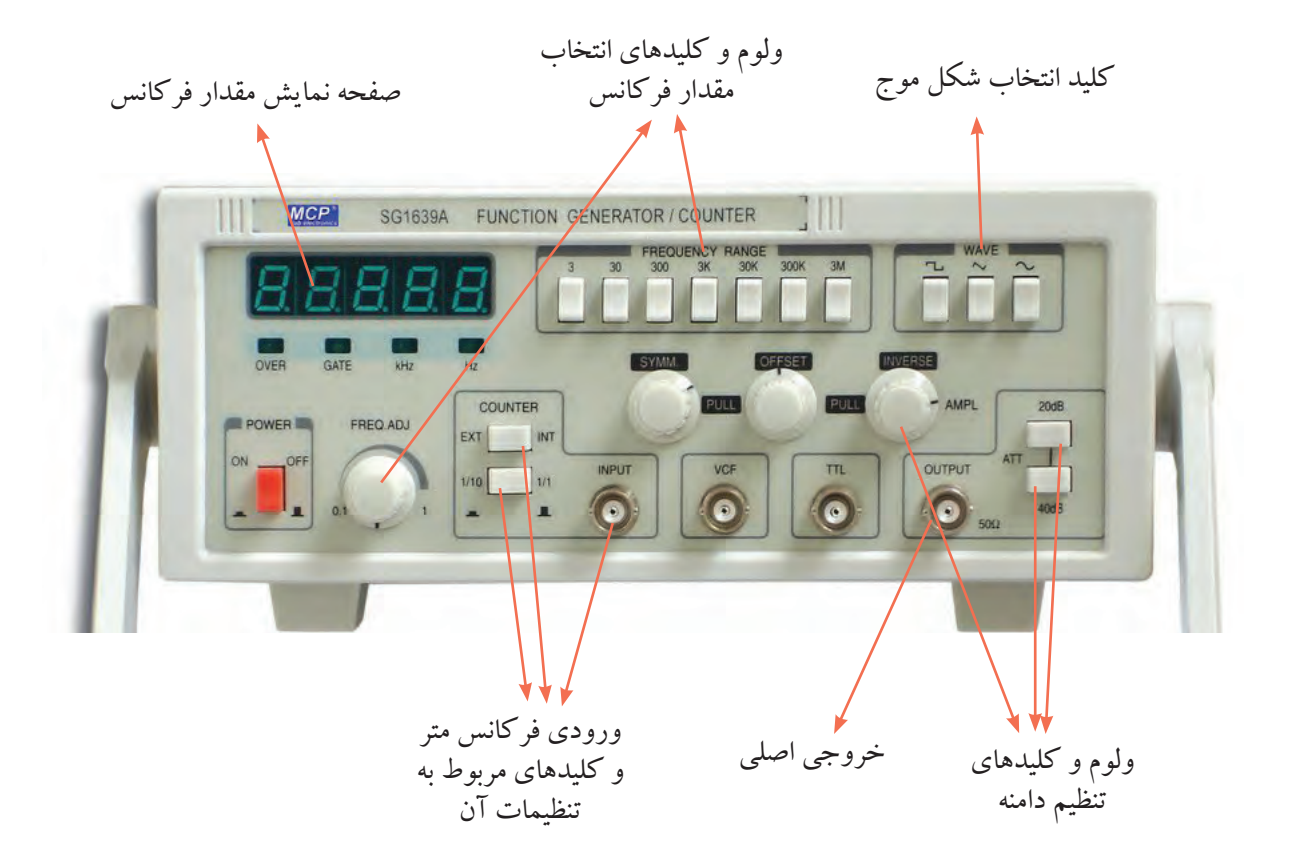

شکل ۴۸–۶ یک نمونه فانکشن ژنراتور

توجه کلیدهای ۲۰ (۲۰ دسمیبل و  $-1 \cdot 1 - (-1)$ دسـی بـل) میـزان تقویت و تضعیف دامنهی سـیگنال را بر عهده دارند. با ایسن کلیدها می توانید دامنهی سیگنال ورودی را با ضريب dB ٢٠ تقويت ويابا ضريب dB ١٠- تضعيف نماييد.

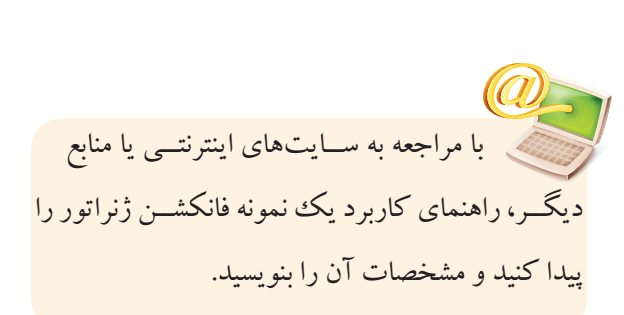

توجه

روی دستگاه فانکشــن ژنراتــور

دکمهها و ترمینالهای ویوژهی

دیگری نیــز وجــود دارد که برای

كاربر دهاي خاص است.

4-6 آزمایش شمارهی (2) زمان اجرا : ۶ ساعت آموزشي 1-4-6 هدف آزمایش : مشــاهده و اندازهگیری دامنه و زمان تناوب شــکل موج ولتاژ خروجي مربعي و سينوسي در فانكشن ژنړاتور

2-4-6 تجهیزات ، ابزار ، قطعات و مواد مورد نیاز :

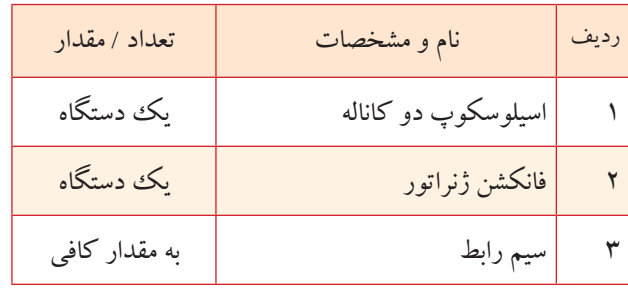

**3-4-6 مراحل اجرای آزمایش :** 

با اســتفاده از وســايل و تجهيزات مورد نياز مدار شــكل ۴۹–۶ را ببنديد.

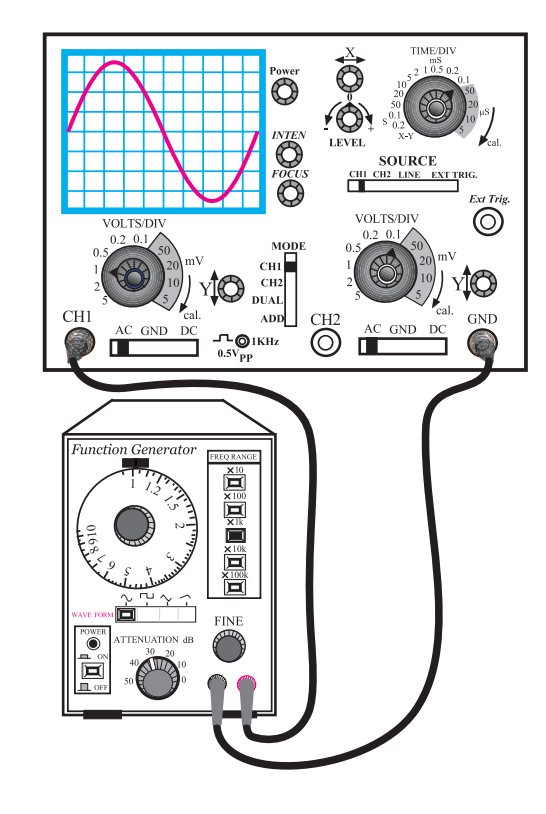

شکل ۴۹–۶ مدار آزمایش

پ<mark>ثش ووم ۱۹۲</mark><br>فصل ششم

■ فركانــس فانكشــن ژنراتــور را روى KHz ۱ تنظيم كنبد. ■ تنظیمهای زیر را روی اسیلوسکوپ انجام دهید. الف)كليد SOURCE را در حالت CH قرار دهيد. ب) کلید Mode را روی CH گذارید. ج) کلید سلکتور Time/Div را روی عدد ms ۰/۱ قرار

دهيد. د) بــه كمك ولومهاي INTEN و FOCUS شــدت نور اشعه و ضخامت آن را در حد مطلوب تنظیم کنید. ه) ولوم Time Variable را در جهت عقربههای ساعت تا آخر بچر خانید.

و) کلیـــد Volt/Div کانـــال ۱ را روی یک ولت تنظیم كنيد.

ز) ولوم Volt Variable کانال یک را در جهت عقربههای ساعت تا آخر بچرخانید. ح) کلیـــد AC- GND –DC کانال یــک را روی حالت

GND قسرار دهیسد و مکان صفر اشــعه را در مرکز صفحه ی حساس تنظيم كنيد.

ط) ولوم Level را در حالت ١٠(صفر) تنظيم كنيد. (تقريبا حالت وسط).

ی) کلیــد AC- GND -DC را در حالـت AC ىگذار بد.

■ کلید انتخاب شــکل مــوج روی فانکش ژنراتور را در حالت سينوسي قرار دهيد. ■ ولـــوم Fine را تغییـــر دهیـــد تا دامنه ی شـــکل موج سینوسی روی صفحهی حساس حدود سه خانه را در بر بگیرد. ■ شــکل موج روی صفحهی حساس را در نمودار شکل

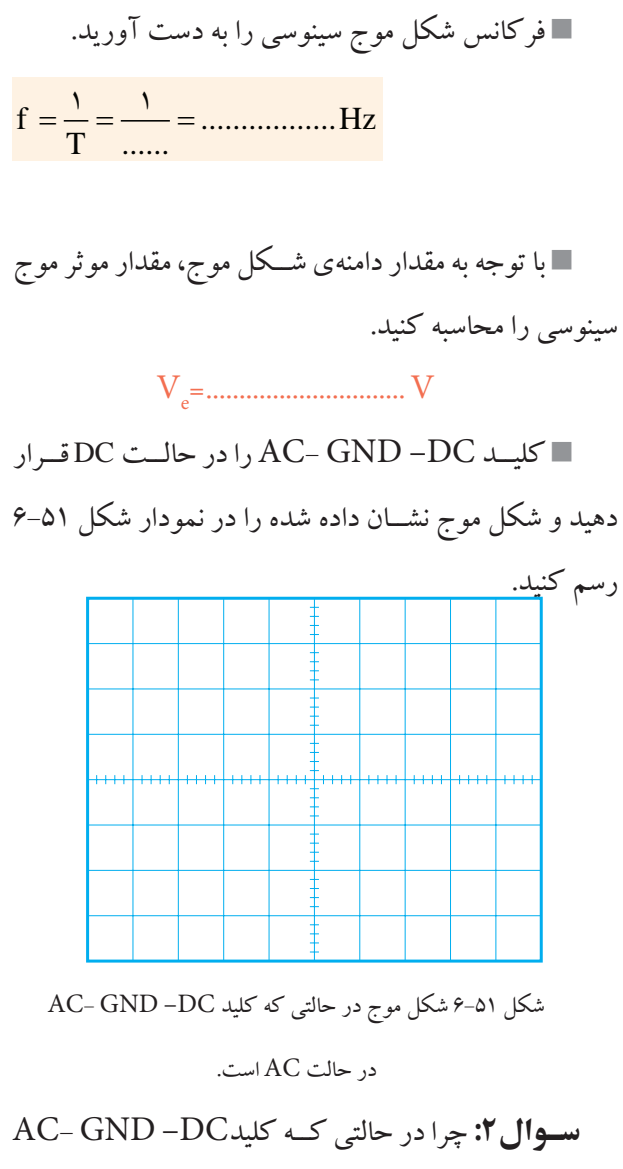

روی حالت AC و یا DC قرار دارد شکل موجهای سینوسی تفاوتی ندارند؟ توضیح دهید.

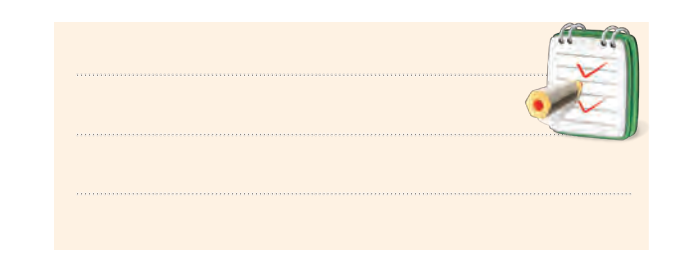

6-50 رسم کنید. با استفاده از شکل موج ترسیم شده، دامنه و زمان تناوب شکل موج سینوسی را اندازه بگیرید. شکل 6-50 شکل موج در حالتی که کلید DC –GND -AC روی حالت DC است. با اس��تفاده از ش��کل موج ترسیم ش��ده، دامنهی شکل موج سینوسی قابل محاسبه است. دامنهی شکل = موج تعداد خانههایی که دامنه را در بر گرفتهاند × رنج کلید Volt/Div Div/Volt 1 ×.......................... = دامنه شکل موج V ...............................................=دامنه شکل موج

با استفاده از شــکل موج ترسیم شده در شکل ۵۰–۶ $\cdot$ زمان تناوب شــکل موج سینوســـی به روش زیر قابل محاسبه است.

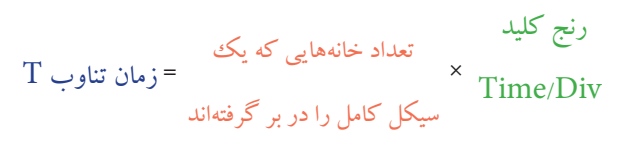

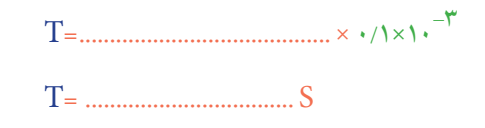

**بخش دوم** 193 فصل ششم

با اس��تفاده از شکل موج ترسیم ش��ده در شکل 6-53 زمان تناوب شکل موج را محاسبه کنید.

 $\rm T$ یک سیکل کامل را  $\rm \, =$  زمان تناوب  $\rm \, \times \, \rm \, Time/Div$ تعداد خانههایی که دربر گرفتهاند رنج کلید

ms 0/1 × ............................=T ms ................................=T فرکانس شکل موج مربعی را محاسبه کنید. Hz f  $\mathbb{R}^n$  $f = \frac{1}{n} = \frac{1}{n} = \frac{1}{n} = \frac{1}{n}$ ...... T ناسبه کنید.  $=\frac{1}{\pi}=\frac{1}{\pi}$ 

با توجه به تنظیمهای فوق، کلید DC- GND– AC را در حالتی که موج مربعی به اسیلوسکوپ وصل است روی وضعیت DC بگذارید و ش��کل موج را روی نمودار ش��کل 6-53 رسم کنید.

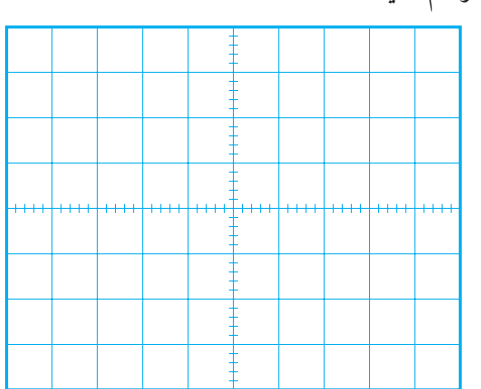

شکل 6-53 شکل موج ولتاژ در حالتی که کلید DC –GND -AC روی DC است . **س�وال3 :** آیا در حالت��ی که کلید DC- GND– AC روی حالت DC و AC قرار میگیرد ش��کل موج نشان داده شده روی صفحهی حساس جابهجا میشود؟ توضیح دهید.

در صورتی که نتوانســتید به ســوال فوق پاسخ دهید یا نســبت به پاسخ خود تردید داشتید به قسمتهای توضیح داده شده دربارهی اسیلوسکوپ مراجعه و مطالب را مجددا مرور کنید.

$$
\text{AC} = \text{AC} - \text{GND} - \text{DC} - \text{AL} - \text{AL}
$$

دهید.

194 کلید انتخاب ش��کل موج فانکشن ژنراتور را در حالت موجی مربعی)PULSE )قرار دهید. ش��کل موج ظاهر ش��ده روی صفحهی حساس را در نمودار شکل 6-52 رسم کنید. به کمک اسیلوس��کوپ زمان تناوب و دامنهی شکل موج را اندازه بگیرید. شکل 6-52 شکل موج ولتاژ در حالتی که کلید DC –GND -AC در حالت AC قرار دارد. با اس��تفاده از شکل موج ترسیم ش��ده، دامنه ی شکل موج مربعی را محاسبه کنید. دامنهی شکل = موج تعداد خانههایی که دامنه را در بر گرفتهاند × رنج کلید Div/Volt Div/Volt 1 ×.......................... = مقداردامنه شکل موج V ............................................... =Vp=Vm

فصل ششم

**بخش دوم**

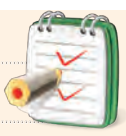

4-4-6 نتايج آزمايش :

آنچه را که در این آزمایش فراگرفتهاید به اختصار شرح

دهيد.

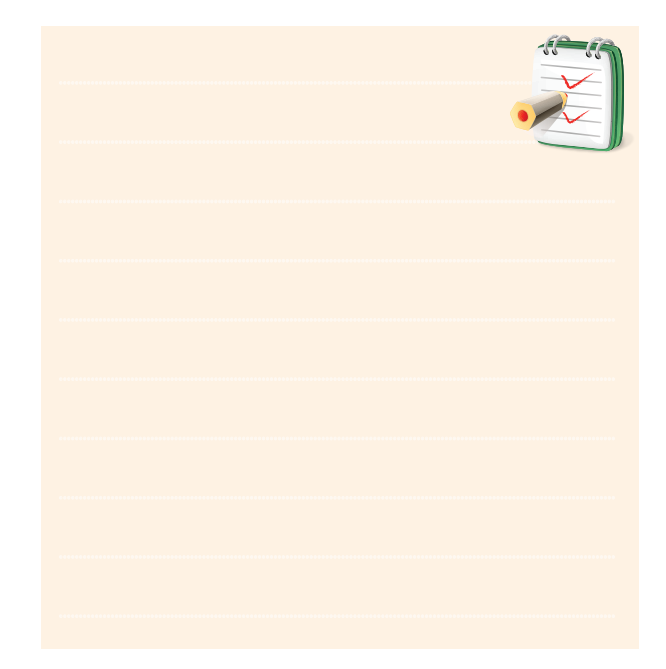

<mark>در صورتی که نتوانســـتید به ســـوال فوق پاسخ دهید</mark> یا نســبت به پاسخ خود تردید داشتید به قسمتهای توضیح داده شده دربارهي اسيلوسكوپ مراجعه و مطالب را مجددا مړور کنید.

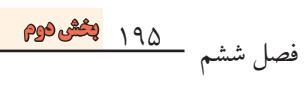

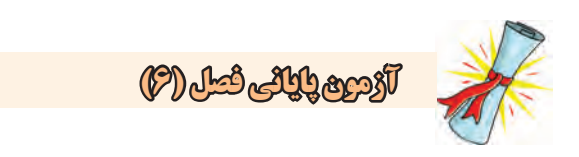

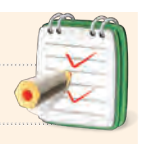

۱– فرکانس موج سینوسی نشان داده شده در شکل ۵۴–۶

جند هر تز است؟

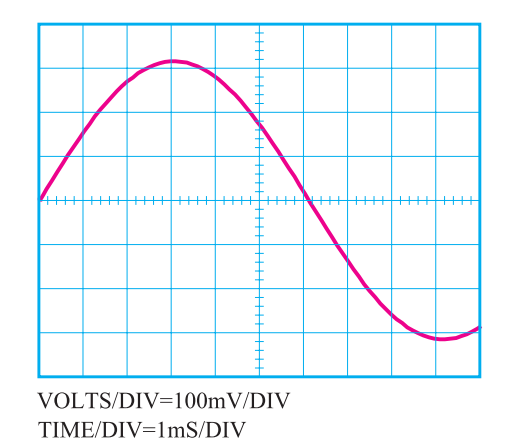

شكل ٥۴–۶

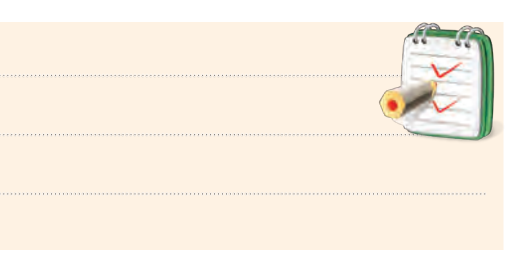

۲– در شــکل موج نشان داده شــده در شکل ۵۵–۶ مقدار موثر شکل موج نشان داده شـــده روی صفحهی حساس چند ولت است؟

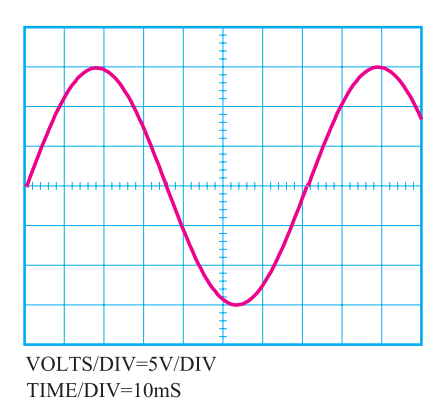

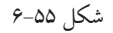

۳- برای مشــاهدهی شکل موج متناوب مانند شکل ۵۵-۶ روی صفحه ی اسیلوســکوپ دو کاناله، چه تنظیم هایی باید انجام شود؟

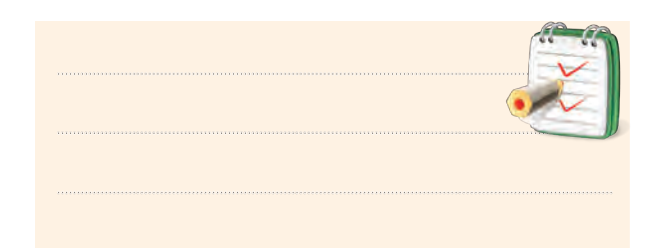

۴– چرا در اسیلوسکوپ باید کنترل هــای مربوط به هر

كانال را بهطور جداگانه تنظیم كنیم؟

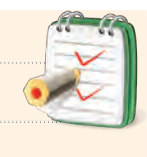

۵- یک لامپ اشــعهي کاتديک از چند قســمت تشکيل

شده است؟ نام ببريد.

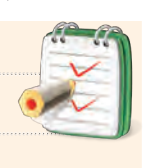

۶- چــرا وقتبي يک ولتاژ DC را به اسيلوســکوپ وصل می کنیم فقط یک خط مســتقیم روی صفحهی حساس ظاهر ميشود؟ شرح دهيد.

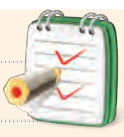

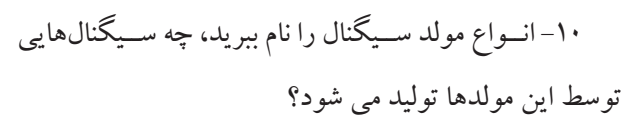

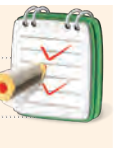

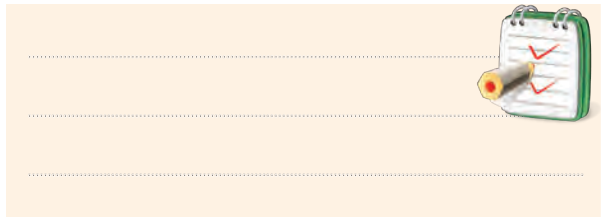

۱۱- تفاوت سـیگنال ژنراتور صوتی (AF) و سـیگنال

ژنراتور رادیویی(RF) را به طور خلاصه بنویسید.

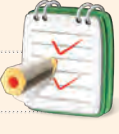

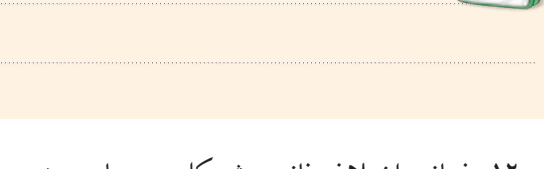

۱۲– فــاز و اختلاف فاز در شــکل موجهای سینوســـی را

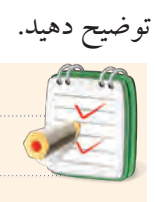

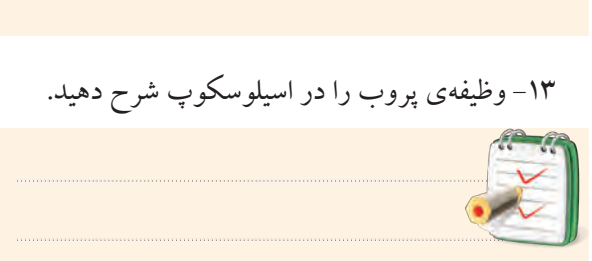

۱۴- جریانی که در سیم های برق شهر جاری است از نوع

......... است؟

 $\Box$ AC (  $\Box$   $\Box$ DC ( الف

اسیلوسکوپ را شرح دهید.

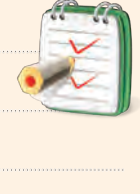

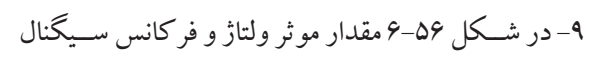

۷- کاربرد کلید AC- GND -DC را شرح دهید.

۸– چگونگی اندازه گیری مقدار موثر موج سینوسی توسط

نشان داده شده روی صفحهی حساس را حساب کنید.

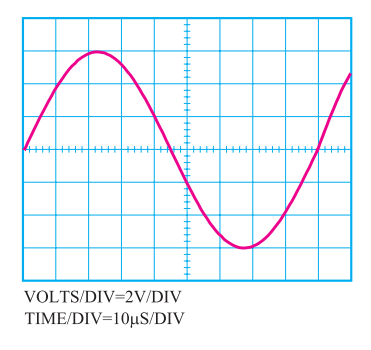

شكل ۵۶–۶

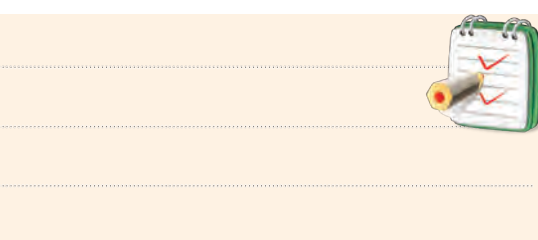

۱۵-کلیدهـای ۱۰× و ۱×بر روی پــروب چه کاربردی

دار ند؟

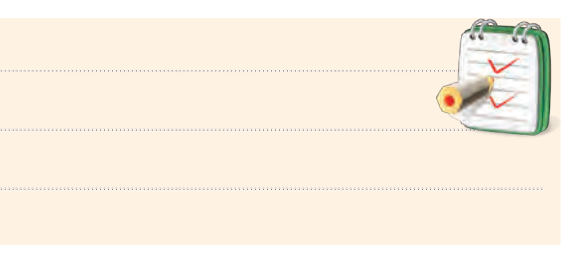

۱۶- وظیف،ی کلیدهـای CH۲INV ،chop ،Alt و Level را بر روی صفحهی اسیلوسکوپ توضیح دهید.

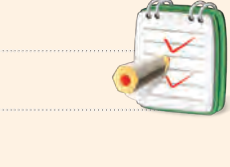

۱۷– تفاوت ســیگنال ژنراتور صوتی با فانکشن ژنراتور را

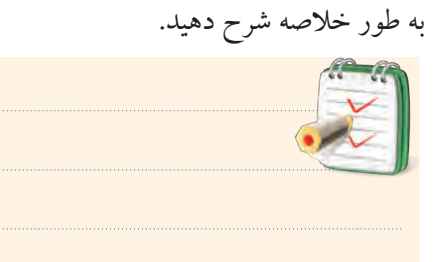

۱۸- بــرای اندازه گیــری ولتاژ DC با اسیلوســکوپ چه تنظیمهایی را باید روی اسیلوسکوپ انجام دهید؟

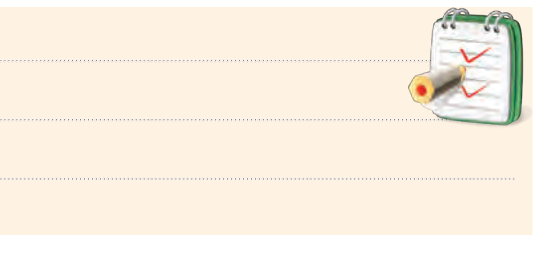

۱۹- آیا کانال هسای CH۱ و CH۲ در اسپلوسکوپ با يکديگر تفاوت دارند؟ چرا؟

<mark>پخش دوم ۱۹۸</mark><br>فصل ششم

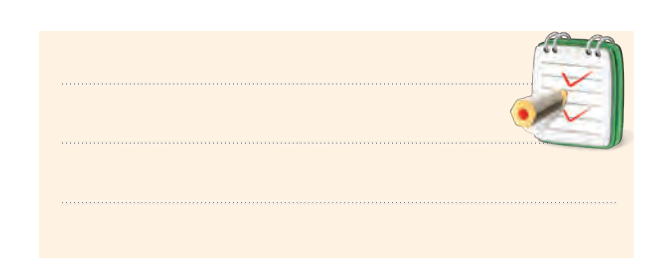

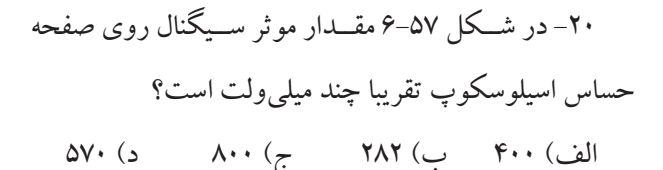

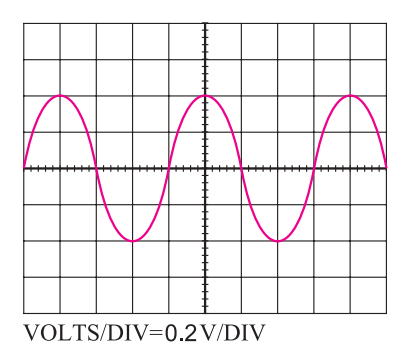

شكل ٥٧-۶

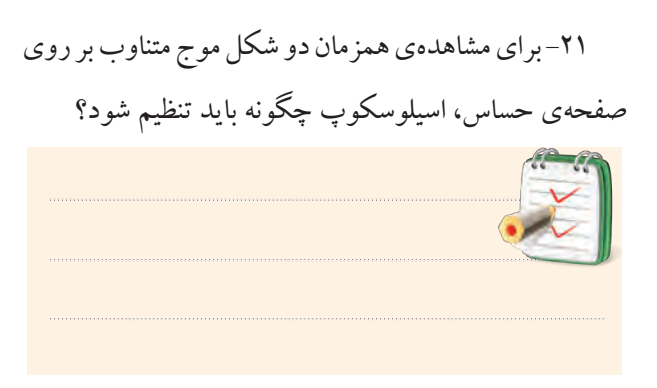

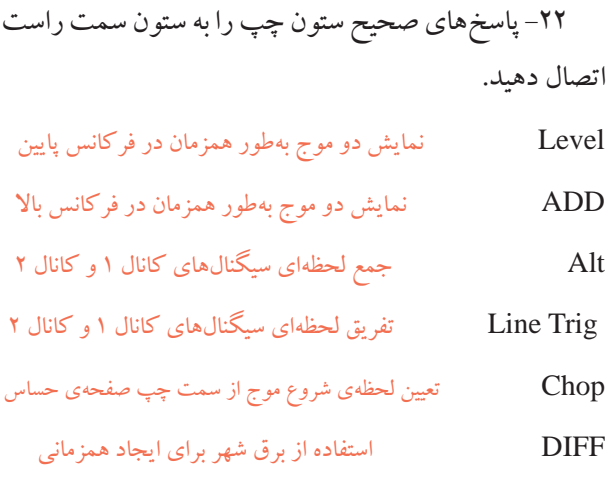